# HP Configuration Management

# Batch Publisher

for UNIX® and Windows® operating systems

Software Version: 5.10

# Installation and Configuration Guide

Manufacturing Part Number: T3424-90130 Software Release Date: October 2007 Document Release Date: October 2007

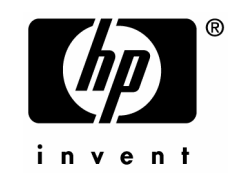

## Legal Notices

#### **Warranty**

The only warranties for HP products and services are set forth in the express warranty statements accompanying such products and services. Nothing herein should be construed as constituting an additional warranty. HP shall not be liable for technical or editorial errors or omissions contained herein.

The information contained herein is subject to change without notice.

#### Restricted Rights Legend

Confidential computer software. Valid license from HP required for possession, use or copying. Consistent with FAR 12.211 and 12.212, Commercial Computer Software, Computer Software Documentation, and Technical Data for Commercial Items are licensed to the U.S. Government under vendor's standard commercial license.

#### Copyright Notices

© Copyright 2001-2007 Hewlett-Packard Development Company, L.P.

No part of this document may be copied, reproduced, or translated into another language without the prior written consent of Hewlett-Packard Company. The information contained in this material is subject to change without notice.

#### Trademark Notices

Linux is a registered trademark of Linus Torvalds.

Microsoft®, Windows®, and Windows® XP are U.S. registered trademarks of Microsoft Corporation.

OpenLDAP is a registered trademark of the OpenLDAP Foundation.

PREBOOT EXECUTION ENVIRONMENT (PXE) SERVER Copyright © 1996-1999 Intel Corporation.

TFTP SERVER Copyright © 1983, 1993 The Regents of the University of California.

OpenLDAP Copyright 1999-2001 The OpenLDAP Foundation, Redwood City, California, USA. Portions Copyright © 1992-1996 Regents of the University of Michigan.

OpenSSL License Copyright © 1998-2001 The OpenSSLProject.

Original SSLeay License Copyright © 1995-1998 Eric Young (eay@cryptsoft.com)

DHTML Calendar Copyright Mihai Bazon, 2002, 2003

## [Documentation Updates](http://ovweb.external.hp.com/lpe/doc_serv/)

This guide's title page contains the following identifying information:

- [Soft](#page-3-0)ware Version number, which indicates the software version
- <span id="page-3-0"></span>• Document release date, which changes each time the document is updated
- Software release date, which indicates the release date of this version of the software

To check for recent updates or [to verify that you are using the](#page-64-0) most recent edition, visit the following URL:

#### **ovweb.external.hp.com/lpe/doc\_serv/**

You will also receive updated or new editions if you subscribe to the appropriate product support service. Contact your HP sales representative for details.

Table 1 lists new features added for the Configuration Management v 5.10 release.

| rapie i<br>New reatures added for Configuration Management 5.10 |                |                                                                                                    |  |
|-----------------------------------------------------------------|----------------|----------------------------------------------------------------------------------------------------|--|
| <b>Chapter</b>                                                  | <b>Version</b> | <b>Changes</b>                                                                                                 |  |
| Ð                                                               | 5.10           | Page 65, Command-line parameters: added HP-UX SD packages<br>and SD bundles to $-dist$ command line parameter. |  |
|                                                                 | 5.10           | Added HP-UX SD packages to list of supported formats for<br>dependency checking (-depth).                      |  |

**Table 1 New features added for Configuration Management 5.10** 

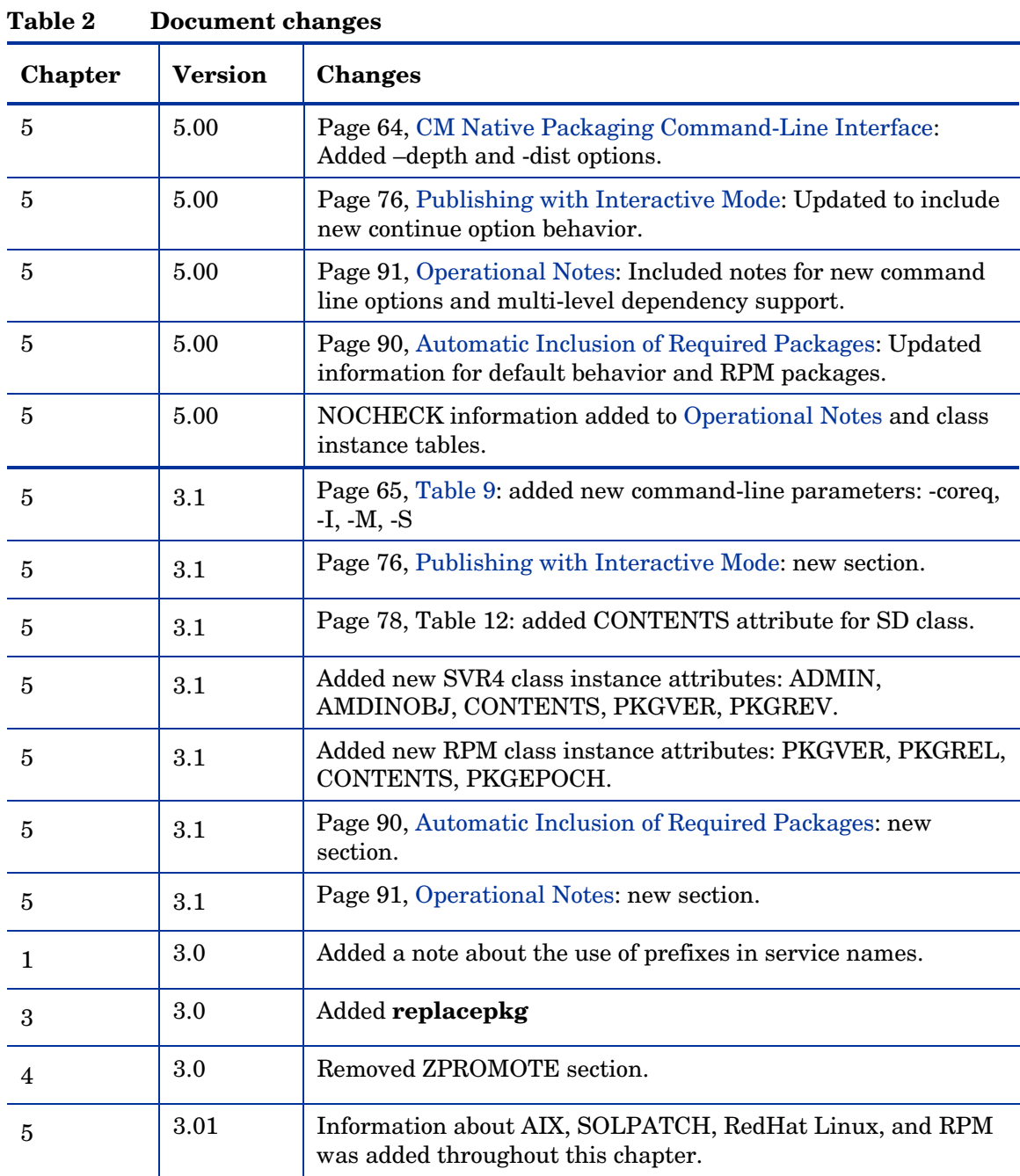

Table 2 indicates changes made to this document for earlier releases.

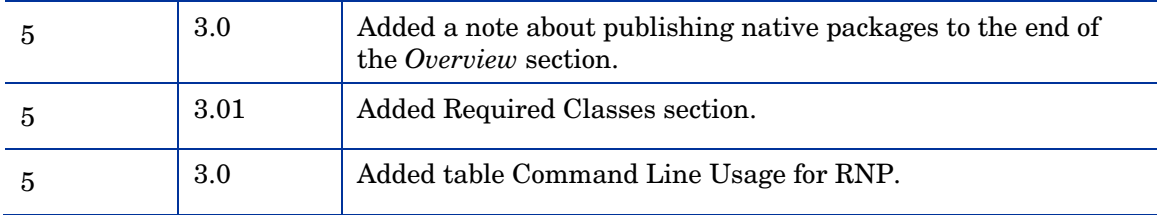

## Support

You can visit the HP Software support web site at:

#### **www.hp.com/go/hpsoftwaresupport**

This Web site provides contact information and details about the products, services, and support that HP Software offers.

HP Software online software support provides customer self-solve capabilities. It provides a fast and efficient way to access interactive technical support tools needed to manage your business. As a valued support customer, you can benefit by using the support site to:

- Search for knowledge documents of interest
- Submit and track support cases and enhancement requests
- Download software patches
- Manage support contracts
- Look up HP support contacts
- Review information about available services
- Enter into discussions with other software customers
- Research and register for software training

Most of the support areas require that you register as an HP Passport user and sign in. Many also require a support contract.

To find more information about access levels, go to:

#### **http://h20230.www2.hp.com/new\_access\_levels.jsp**

To register for an HP Passport ID, go to:

#### **http://h20229.www2.hp.com/passport-registration.html**

# Contents

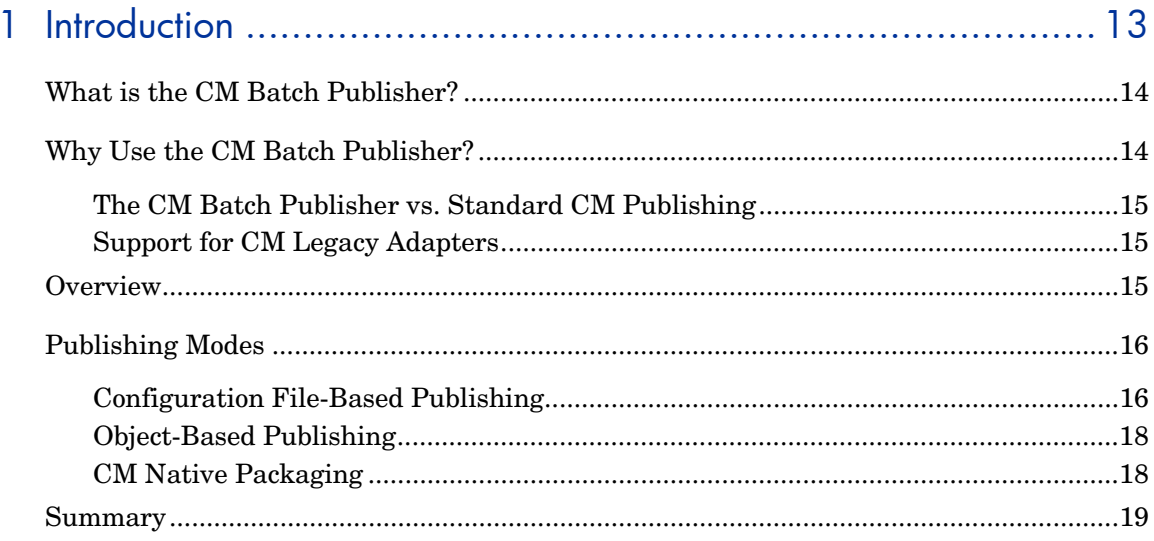

# 

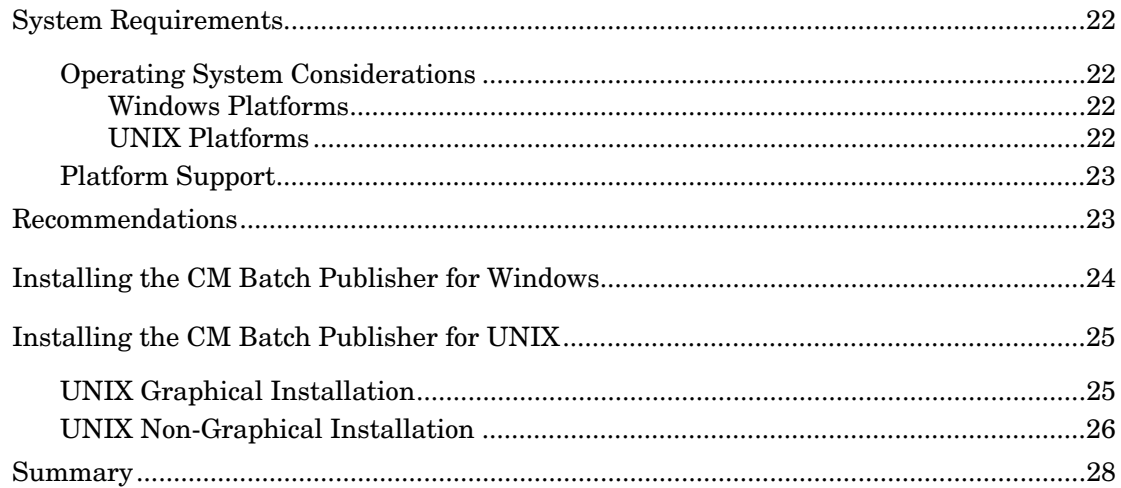

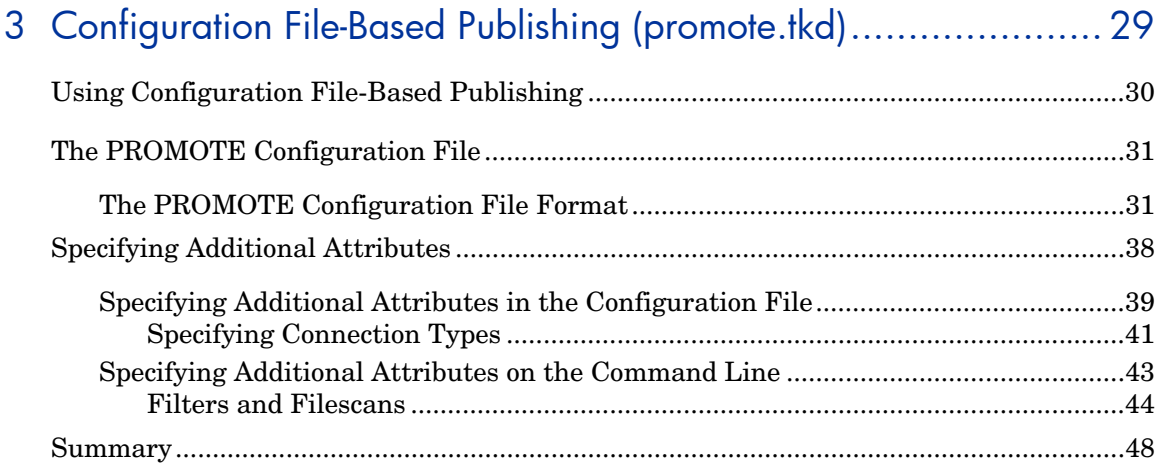

# 4 Object-Based Publishing (SCMAdapt.tkd) ................................. 49

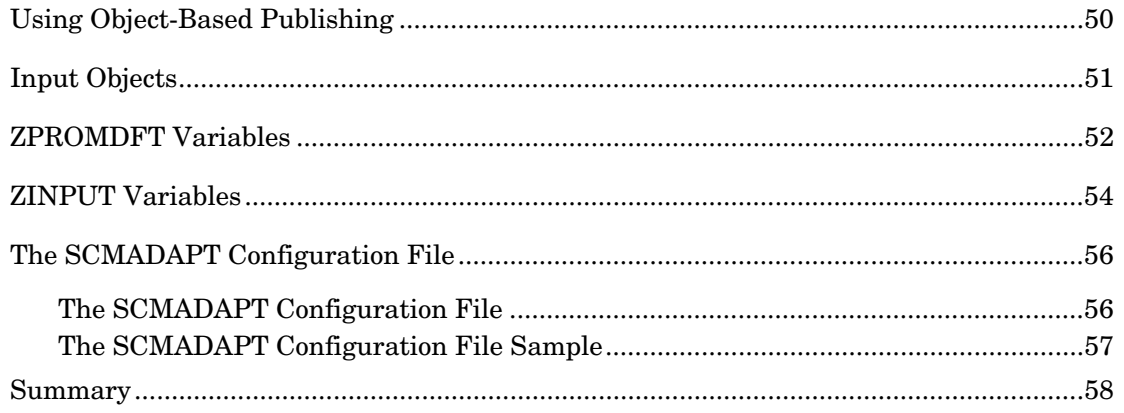

# 

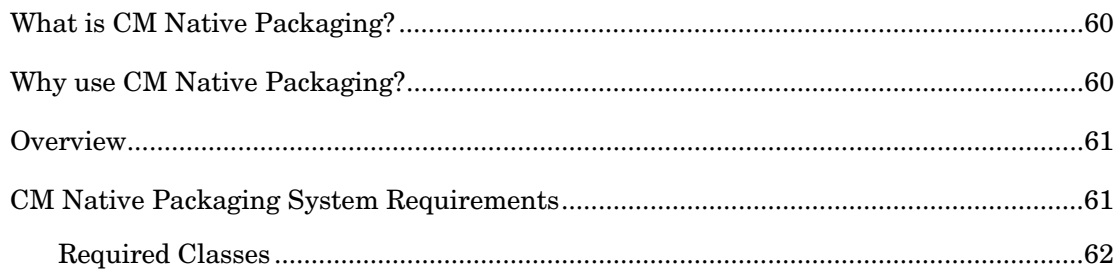

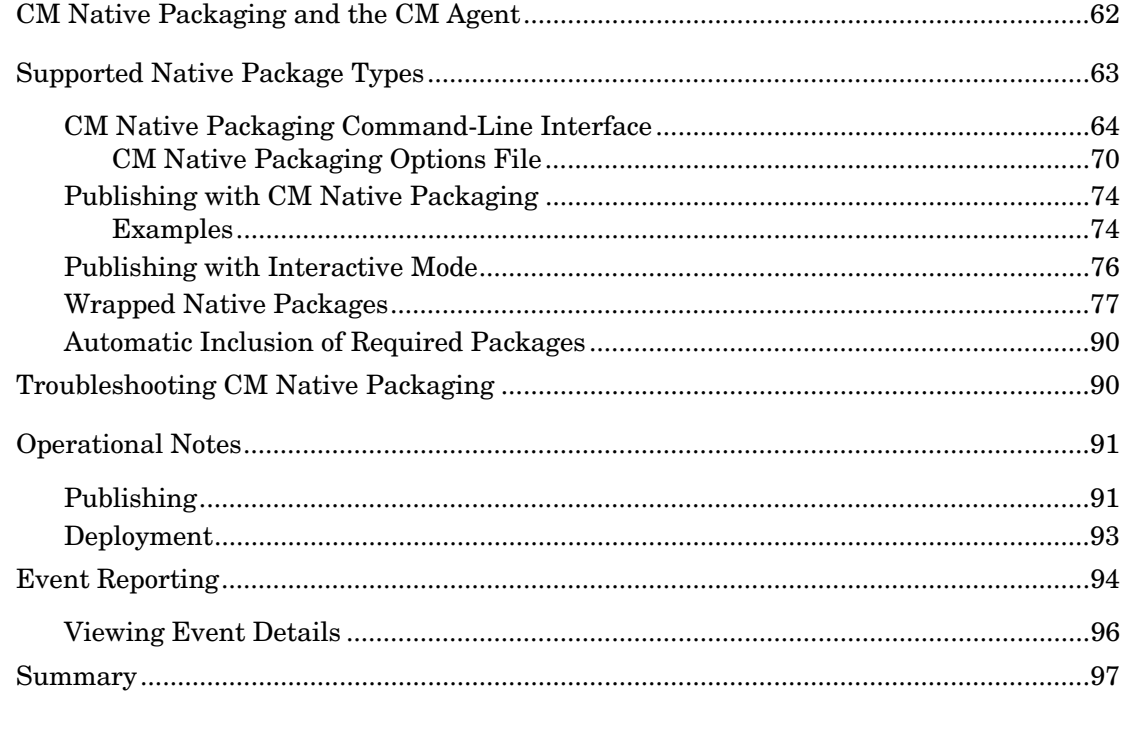

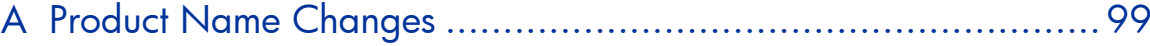

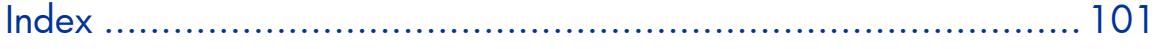

# 1 Introduction

#### At the end of this chapter, you will:

- Be familiar with the CM Batch Publisher.
- Understand the different publishing modes available with the CM Batch Publisher.
- Understand the CM Batch Publisher system requirements.

## <span id="page-13-0"></span>What is the CM Batch Publisher?

The CM Batch Publisher is a command-line-driven content publishing tool that identifies a set of files and components (and their relationships) and publishes them in a controlled, automated, repeatable manner, to the CM-CSDB, where they are stored as objects. The CM Batch Publisher can:

- scan for files on multiple drives or file systems,
- scan and publish files from any mapped drive or file system,
- be configured to limit the subdirectories that are scanned,
- include or exclude at the file level, and
- select files by type.

Also, the CM Batch Publisher can accommodate frequent patching of internal applications, and publish build versions and output from CM legacy (PVCS or ClearCase) adapters. Its capacity to revise content material is reliable, and can be designed to perform continuously, at designated times, and in predetermined intervals, and can be easily executed from within any script or code capable of calling a command prompt.

## Why Use the CM Batch Publisher?

The CM Batch Publisher offers a means of reliable and instant data updates to information that must be posted in an automated fashion.

The primary function of the CM Batch Publisher is to distribute updates to content, data, and applications rather than the initial application packaging. Typically, these types of data updates require a repeatable process. Digital content, such as file sets, graphics, price lists, and interest rates, are types of managed lists that might require an automated update process that the CM Batch Publisher can provide.

Since the CM Batch Publisher is a repeatable process, it dynamically creates package instances and names them (with date and sequence number) to

<span id="page-14-0"></span>accommodate multiple publishing sessions. The user can select from three input modes: files, input objects, and a configuration file. A CM agent is not required.

### The CM Batch Publisher vs. Standard CM Publishing

The CM Batch Publisher provides a command-line alternative to the Component Selection Mode of the graphical user interface of the CM Admin Publisher. The CM Batch Publisher is an automated, repeatable commandline process, whereas the CM Admin Publisher must be monitored from start to finish. For more information on the CM Admin Publisher tool, refer to the *HP Configuration Management Application Manager Installation and Configuration Guide (CM Application Manager Guide)* or the *HP Configuration Management Application Self-service Manager Installation and Configuration Guide (CM Software Manager Guide).*

### Support for CM Legacy Adapters

Previous CM Source Control Management Adapters (SCM Adapters) were PVCS and ClearCase (Atria). The CM Batch Publisher is a replacement for these tools, and will accept objects from these legacy adapters.

## **Overview**

The CM Batch Publisher default operation creates standard instances of the PACKAGE, FILE, PATH, DESKTOP, and REGISTRY Classes in the SOFTWARE Domain of the CM-CSDB. Three additional features of the CM Batch Publisher are the ability to:

- publish into other classes, as well as a different domain.
- optionally create (and update, as needed) a ZSERVICE Class instance connection to a published package.
- automatically generate the path information that is required for the distribution of a package. The path information is generated dynamically

<span id="page-15-0"></span>by a combination of configuration options and the location of the files being published.

You can run the CM Batch Publisher in one of two ways:

- Provide configuration objects.
- Specify in the configuration file the targeted files to be published.

Table 1 shows how to apply each of these methods.

| method    | promote.tkd                                               | SCMAdapt.tkd                                                           |
|-----------|-----------------------------------------------------------|------------------------------------------------------------------------|
|           | (configuration file-based)<br>publishing)                 | (object-based publishing)                                              |
| scan      | intype=SCAN                                               | ZINPUT.ZAPPLIC=Y                                                       |
| file      | intype=FILE<br>(files specified in the insource)<br>file) | ZINPUT.ZAPPLIC=N<br>(files specified by heap in<br>ZINPUT or ZPROMOTE) |
| object    | N/A                                                       | intype=OBJ                                                             |
| filtering | Available                                                 | N/A                                                                    |

**Table 1 CM Batch Publisher method applications** 

## Publishing Modes

## Configuration File-Based Publishing

Configuration file-based publishing allows for multiple publishing modes that are dictated by the information contained in a configuration file. Multiple configuration files can be maintained and used for different publishing jobs, providing there is an administrator with the ability to repeat a publishing session as needed.

Use the CM Batch Publisher to publish files to the CM-CSDB with either of two methods: scanning a directory or publishing files listed in an input file.

- The scanning method enables you to scan one or more directories. This method also lets you specify:
	- the depth of the scan (that is, the number of subdirectories),
	- filters as selection criteria, and
	- criteria for the inclusion/exclusion of files.
- The files listed method is more efficient if you want to publish a set of files. You can also identify and target files to be published to specific classes of the CM-CSDB. For example, you can designate files with the "lnk" extension to be published to the DESKTOP Class on the CM-CSDB.

In configuration file-based publishing, when a name is designated in the service option and addtosvc=1, a new connection is made to the service. If the service does not exist, it is created and the connection is made. In either case, this connection will occupy the first available CONNECT\_TO field. In the ZPROMDFT object, which is used in object-based publishing, the ZSERVICE variable must contain a valid instance name, and the ZSVCCNCT variable must be Y.

When a name for a package is specified with an asterisk (\*), the package name is sequentially generated (prefixYYYYMMDD#) with the same prefix (*prefix\**). Multiple packages with the same name (identical prefix\*) are linked to one another as REQUIRES connections within the service. The first package promoted is linked directly (as an INCLUDES connection) to the service in the first available CONNECT\_TO field. See the following example.

```
SERVICE ---> INCLUDES connection ---> PCKG01
```
Packages (with the same prefix) that are promoted subsequently override the previous package, and assume the direct link to the service, forcing that previous package to adopt a REQUIRES link to it. And so it continues, with each new same-named package breaking its predecessor's INCLUDES connection to the service, and "demoting" that previous package to a REQUIRES link to itself. See the following example.

```
SERVICE--->INCLUDES--->PCKG03 
 | 
                            |--->REQUIRES conn--->PCKG02 
produced a series of the series of the series of the series of the series of the series of
                                                     |-->REQUIRES-->PCKG01
```
<span id="page-17-0"></span>The prefix used to create a sequentially generated service name must be a unique name and cannot match any existing service names. For example, if the service name SAMPLE exists, the prefix SAMPLE\* cannot be used to create sequentially generated service names using the addtosvc parameter.

Only in this scenario are the packages connected to the service as REQUIRES, with the second package requiring the first, the third package requiring the second, and so on.

Multiple packages with different names are linked to the service independently at subsequent available connects. Each of these packages will be added in the order in which it is received by the CM Configuration Server, and placed in the first available CONNECT\_TO field.

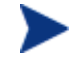

The CM Batch Publisher performs a CRC (cyclical redundancy check) on the fully qualified path, not just the file name. In order for the file to be recognized as a duplicate, it must consistently be promoted from the same location. The CM Batch Publisher does not delete connections, except in the case of multiple promotes having an identical prefix\*, nor does it remove [REQUIRES links.](#page-50-1) 

## Object-Based Publishing

For object-based publishing, the selection of files to be published is derived from information in the ZPROMDFT object *and* either a ZINPUT or ZPROMOTE object, which are generated as a result of the existing CM PVCS and ClearCase adapters[.](#page-58-1) 

If you are not using either of these legacy tools, use the CM Admin Agent Explorer to create these objects as described in Input Objects on page 51.

### CM Native Packaging

CM Native Packaging is a feature of the CM Batch Publisher specifically designed to publish UNIX native software packages (HP-UX and Solaris). CM Native Packaging is installed with the CM Batch Publisher on UNIX systems. See Chapter 5, CM Native Packaging for more information.

# <span id="page-18-0"></span>Summary

- The CM Batch Publisher is a command-line-driven content publishing tool.
- The CM Batch Publisher offers three publishing modes: Configuration File-Based, Object-Based, and CM Native Packaging.
- The CM Batch Publisher requires connectivity to a CM-CSDB.

# <span id="page-20-0"></span>2 Installing the CM Batch Publisher

At the end of this chapter, you will:

• Know how to install the CM Batch Publisher.

## <span id="page-21-0"></span>System Requirements

The CM Batch Publisher is available for Windows and UNIX operating systems. It has these system requirements:

- Network connectivity to the CM Configuration Server.
- A minimum of 2 MB of hard disk space.
- Access to any directories from which you want to publish.

## Operating System Considerations

#### Windows Platforms

Registry files that are published into the REGISTRY class need to be converted from the REGEDIT4 registry export format to the CM EDR format required by the CM agent. The CM Batch Publisher will perform this conversion automatically, unless the file has an EDR extension. In this case, promote.tkd assumes that the file has already been converted to the EDR format.

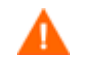

The CM Batch Publisher will *not* convert files from the REGEDIT5 registry export format.

#### UNIX Platforms

Before using the CM Batch Publisher in a UNIX environment, you need to modify the filters all parameter in the configuration file. This is specific to the configuration file-based publishing method (promote.cfg).

As you can see below, the default values are:

```
filters all { 
type file 
class file 
exclude "*.log *.bak" 
include "*" 
distroot {} 
}
```
You will need to change the class parameter from its default of file to unixfile.

```
filters all { 
type file<br>class unix:
                unixfile
exclude "*.log *.bak" 
include "*" 
distroot {}
```
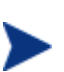

}

Make sure that the new class, UNIXFILE, is included in the CM-CSDB. If your CM Configuration Server is version 4.3 or earlier, contact HP Support in order to get the class definition.

The exclude, include, and distroot parameters should be set to the values appropriate to the user's requirements.

## Platform Support

For detailed information about supported platforms, see the release note document that accompanies this release.

## Recommendations

Stop any programs that are running before installing the CM Batch Publisher.

# Installing the CM Batch Publisher for Windows

#### To install the CM Batch Publisher for Windows

1 From the installation media, /management extensions/publishing \_adapter/publisher/win32 folder, double-click **setup.exe**.

The Welcome window opens.

2 Click **Next**.

The HP Software License Terms window opens.

3 Read the license terms and click **Accept**.

The Directory Location window opens.

- 4 Type the name of the directory where you would like to install the CM Batch Publisher (default is C:\Program Files\Hewlett-Packard\CM\BatchPublisher), or click **Browse** to navigate to it.
- 5 Click **Next**.

If the directory you specified already exists, you are prompted to replace it.

6 Click **OK**.

The license file window opens.

- 7 Enter the location of your license file, or click **Browse** to navigate to it.
- 8 Click **Next**.

The Installation Settings window opens.

- 9 Click **Install**.
- 10 When the installation is complete, click **Finish**.

You have successfully installed the CM Batch Publisher for Windows.

## <span id="page-24-0"></span>Installing the CM Batch Publisher for UNIX

If you are installing the CM Batch Publisher on a UNIX system that supports graphics, the graphical installation will automatically begin after you run the installation program. [For UNIX systems that support graphics, see U](#page-25-1)NIX Graphical Installation below. For UNIX systems that do not support graphics, the non-graphical installation program is automatically started. See UNIX Non-Graphical Installation on page 26.

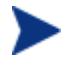

If you are installing the CM Batch Publisher onto a UNIX system that supports graphics, but you would like to use the non-graphical mode instead, change your directory to the location of the install program on the installation media and type:

```
./install –mode text
```
This will start the non-graphical installation of the CM Batch Publisher. See UNIX Non-Graphical Installation on page 26 for instructions.

### UNIX Graphical Installation

This section guides you through the graphical installation of the CM Batch Publisher.

To install the CM Batch Publisher using the graphical interface

- 1 Depending on your version of UNIX, change your current working directory to the correct subdirectory on the installation media.
- 2 Type **./install**, and then press **Enter**.

The Welcome window opens.

3 Click **Next**.

The HP Software License Terms window opens.

4 Read the agreement and click **Accept**.

The Directory Location window opens.

- <span id="page-25-0"></span>5 Type the name of the directory to which you would like to install the CM Batch Publisher (default is /opt/HP/CM/BatchPublisher), or click **Browse** to select a location.
- 6 Click **Next**.
- 7 If the directory you specified already exists, you are prompted to overwrite the existing directory. To specify a new directory, click **Cancel** to return to the previous step, or click **OK** to proceed.

The license file window opens.

- 8 Enter the location of your license file or click **Browse** to select the location manually.
- 9 Click **Next**.

The Installation Settings window opens.

- 10 Click **Install**.
- 11 When the installation is complete, click **Finish**.

You have successfully installed the CM Batch Publisher for UNIX.

### <span id="page-25-1"></span>UNIX Non-Graphical Installation

This section guides you through the non-graphical installation of the CM Batch Publisher for UNIX.

To install the CM Batch Publisher using the non-graphical installation

- 1 Depending on your version of UNIX, change your current working directory to the correct agent subdirectory on the installation media.
- 2 Type **./install –mode text** and then press **Enter**.

The CM Batch Publisher installation begins.

3 Type **C**, and then press **Enter**.

- 4 Press a key to view the End User License Agreement.
- 5 When you are finished viewing the agreement, type **Accept** and press **Enter**.
- 6 Accept the default location for the CM Batch Publisher  $(2\pi/4)$ BatchPublisher) by pressing **Enter**, or specify a different location.

If the directory you specify already exists, you will be prompted to continue. If the directory does not exist, the installation program will display the Installation Settings.

- 7 Type **Y**, and then press **Enter**.
- 8 Enter the location and name of your license file and press **Enter**.
- 9 Press **Enter** to accept the default (Y) and begin the installation.

If you do not want to begin the installation, type **N**, and then press **Enter**.

10 To complete the configured installation process, press **Enter**.

You have successfully installed the CM Batch Publisher for UNIX.

# <span id="page-27-0"></span>Summary

- The CM Batch Publisher is available for Windows and UNIX operating systems.
- Before installing the CM Batch Publisher, we recommend that you stop any running programs.

# 3 Configuration File-Based Publishing (promote.tkd)

#### At the end of this chapter, you will:

- Be familiar with configuration file-based publishing.
- Understand the command-line parameters needed for promote.tkd.
- Understand the promote.cfg parameters.
- Understand how to specify additional attributes.

## Using Configuration File-Based Publishing

Configuration file-based publishing uses a configuration file (promote.cfg) that contains your publishing specifications. The publishing session is then executed from the command line. Command-line parameters are described in Table 2 below, and the configuration file is described in The PROMOTE Configuration File on page 31.

Execute the command line from the directory where you installed the CM Batch Publisher (default is C: \Program Files\Hewlett-Packard\CM\BatchPublisher\). The command line is preceded with nvdkit promote.tkd files that were installed during the CM Batch Publisher installation and contain the HP runtime Tcl interpreter and configuration file-based publishing code.

#### Example

nvdkit promote.tkd -cfg promote.cfg -user rad\_mast -pass secret

| Parameter           | <b>Description</b>                                                                                                    |
|---------------------|----------------------------------------------------------------------------------------------------|
| $-cfa$<br>filename  | Specifies the file that contains the configuration options<br>for this execution of the CM Batch Publisher. The file<br>promote. cfg is provided as a sample configuration file,<br>and is the default value. This file can be re-named. |
|                     | You can maintain multiple configuration files to facilitate<br>a variety of publishing jobs. This parameter is optional. If<br>no configuration file is specified, promote.cfg in the<br>current working directory is used.              |
| -user <i>userid</i> | CM administrator user ID. The default is RAD MAST.<br>This parameter is optional.                                                                                                    |
| -pass<br>password   | CM administrator password. This parameter is optional.                                                                                                    |

**Table 2 Command-line parameters for promote.tkd** 

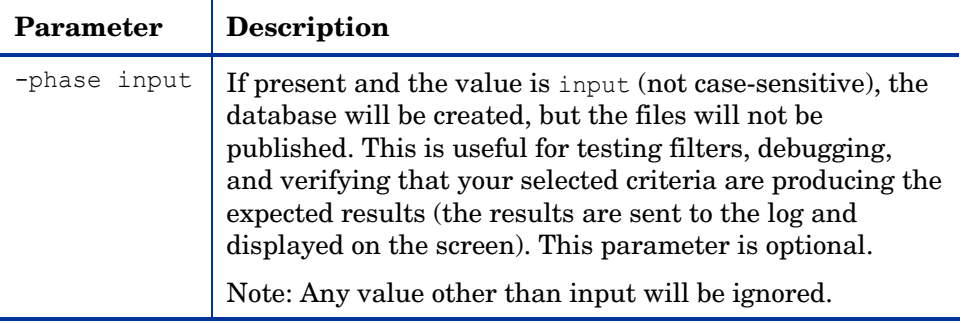

# The PROMOTE Configuration File

Table 3 below describes the configuration file parameters.

## The PROMOTE Configuration File Format

| Option  | <b>Description</b>                                                                                                    |
|---------|----------------------------------------------------------------------------------------------------|
| Package | Defines the PACKAGE Class instance name or prefix.<br>If specified without a trailing asterisk $(*)$ , the value is used<br>as the absolute PACKAGE Class instance name.                                              |
|         | If specified with a trailing asterisk $(*)$ , the value is used as<br>a prefix to dynamically generate the PACKAGE Class<br>instance name. When used as a prefix, the PACKAGE Class<br>instance name is generated as: |
|         | <pkqprfx>YYYYMMDDs</pkqprfx>                                                                                                    |
|         | where YYYYMMDD is the current date, and s is a sequence<br>number used to guarantee uniqueness.                                                                                                    |
| pkgname | Specifies the friendly name of the PACKAGE Class<br>instance (NAME).                                                                                                    |
| pkgdesc | Specifies a description of the PACKAGE Class instance<br>(ZPKGDESC) attribute on the package that gets populated.                                                                                                    |

**Table 3 PROMOTE configuration file format (promote.cfg)** 

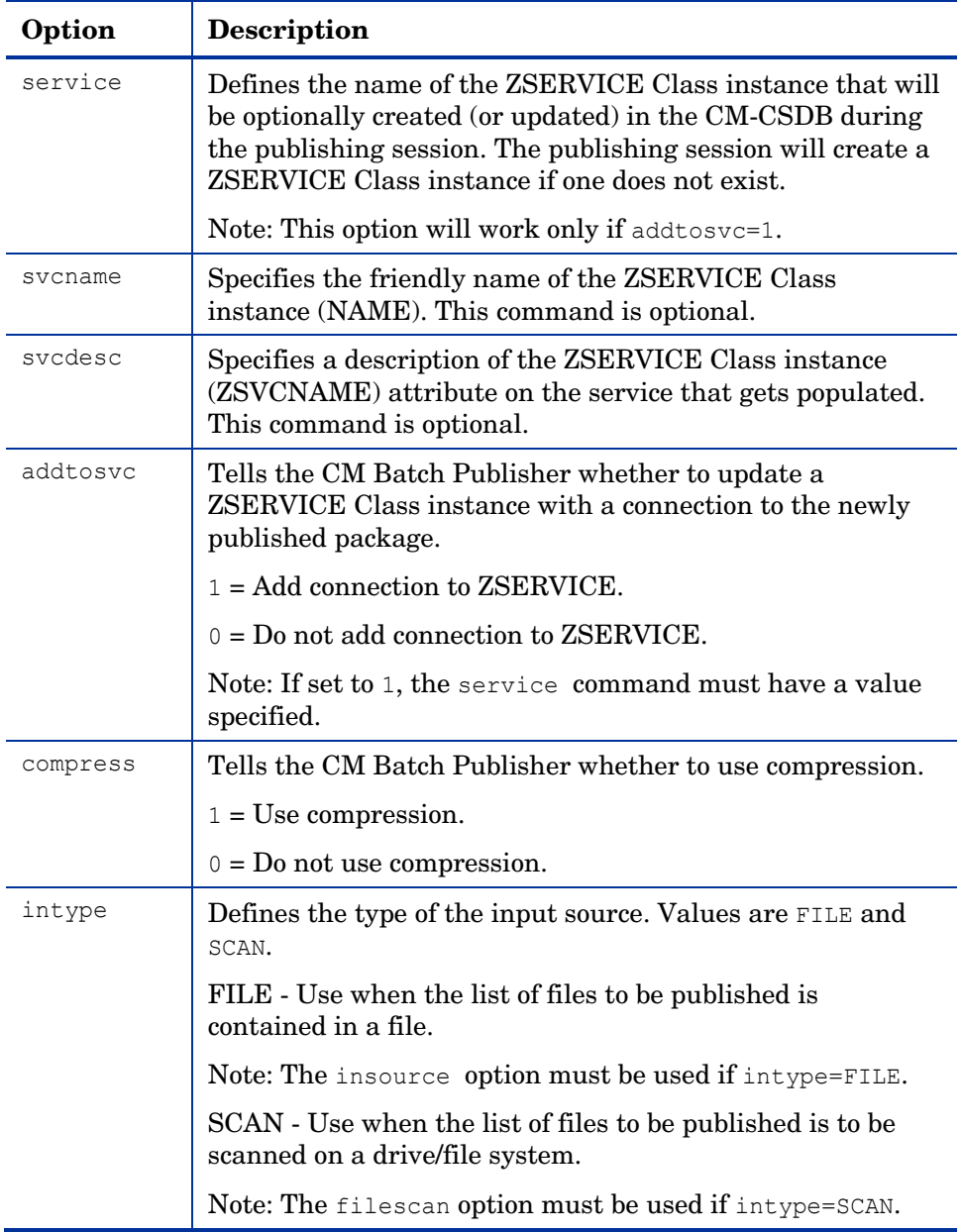

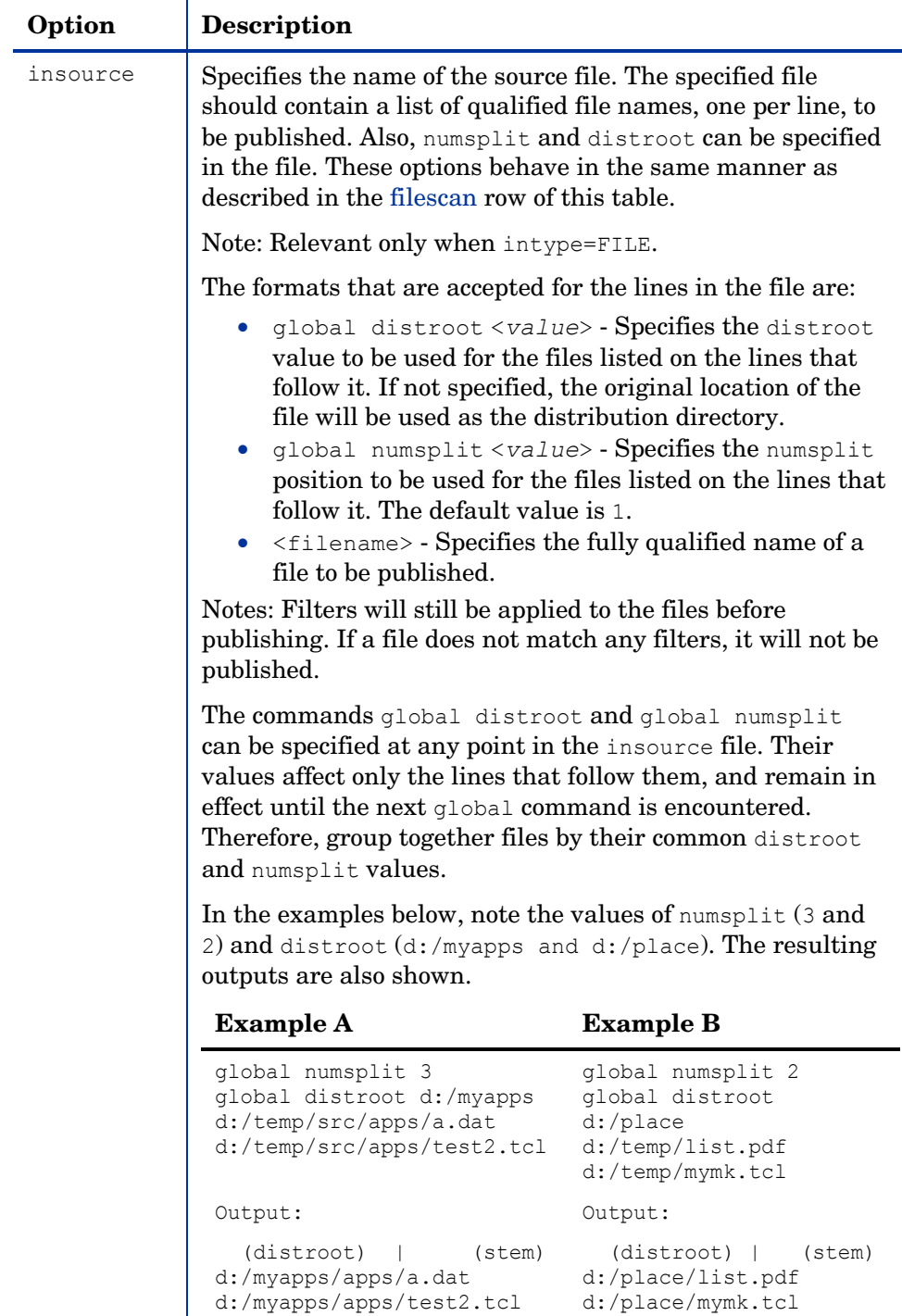

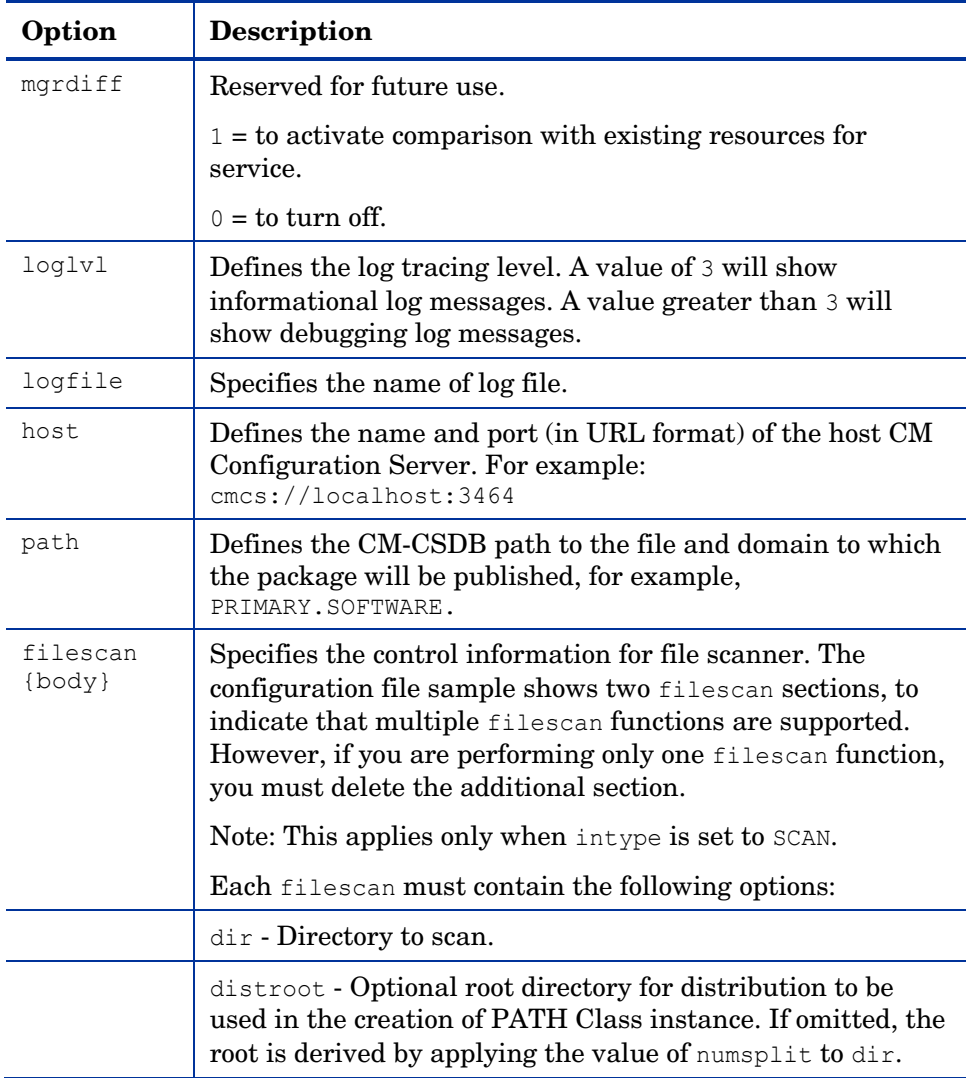

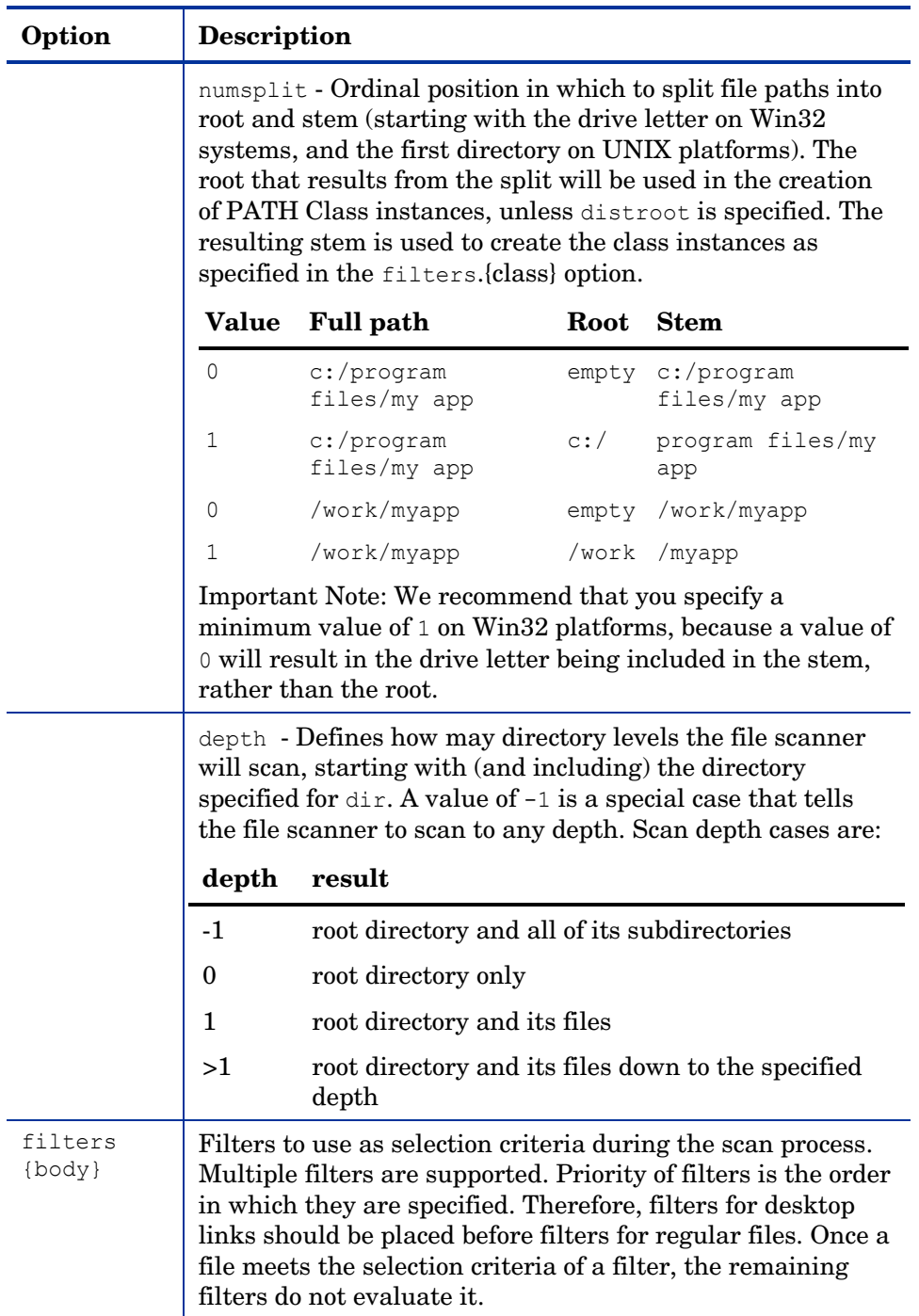

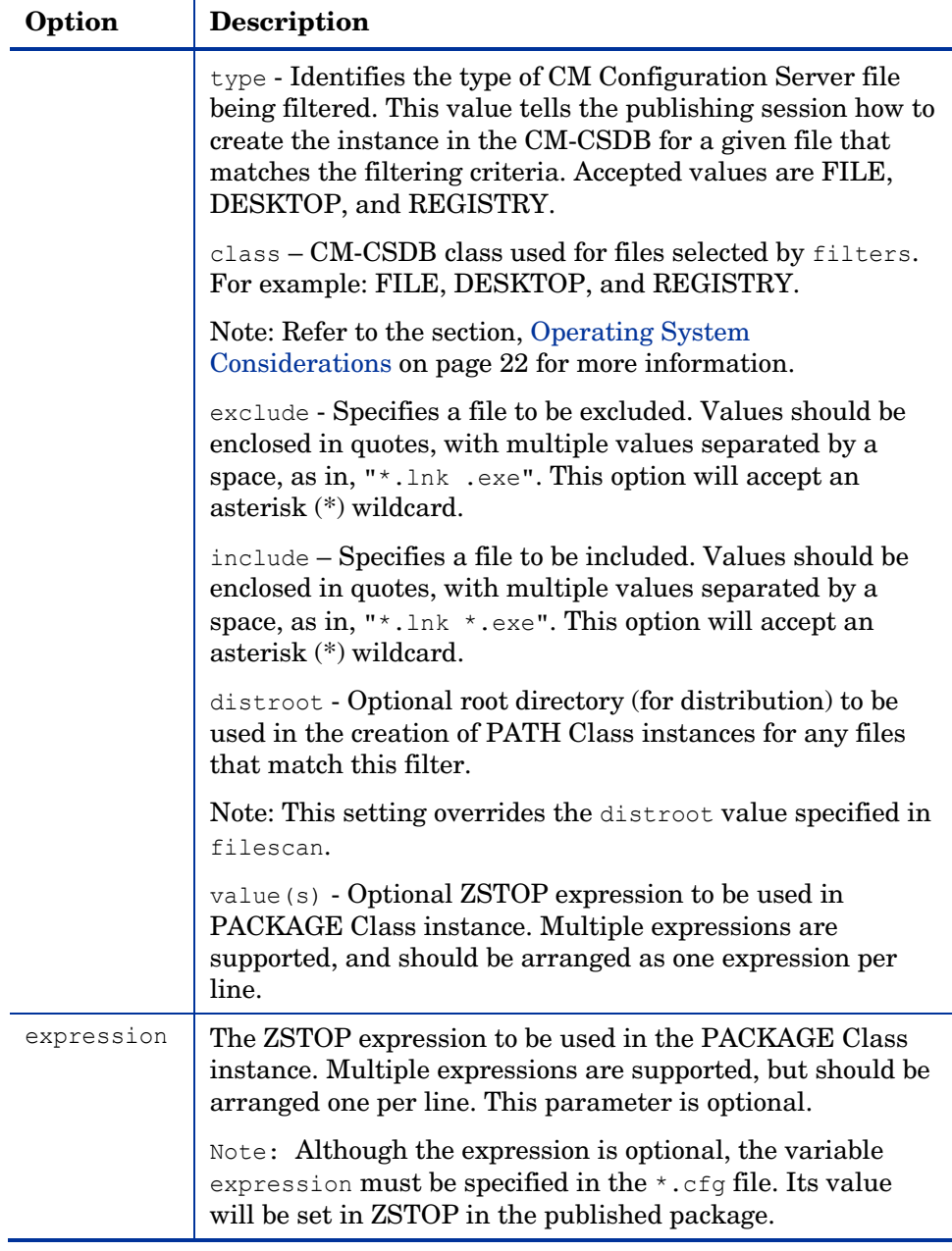
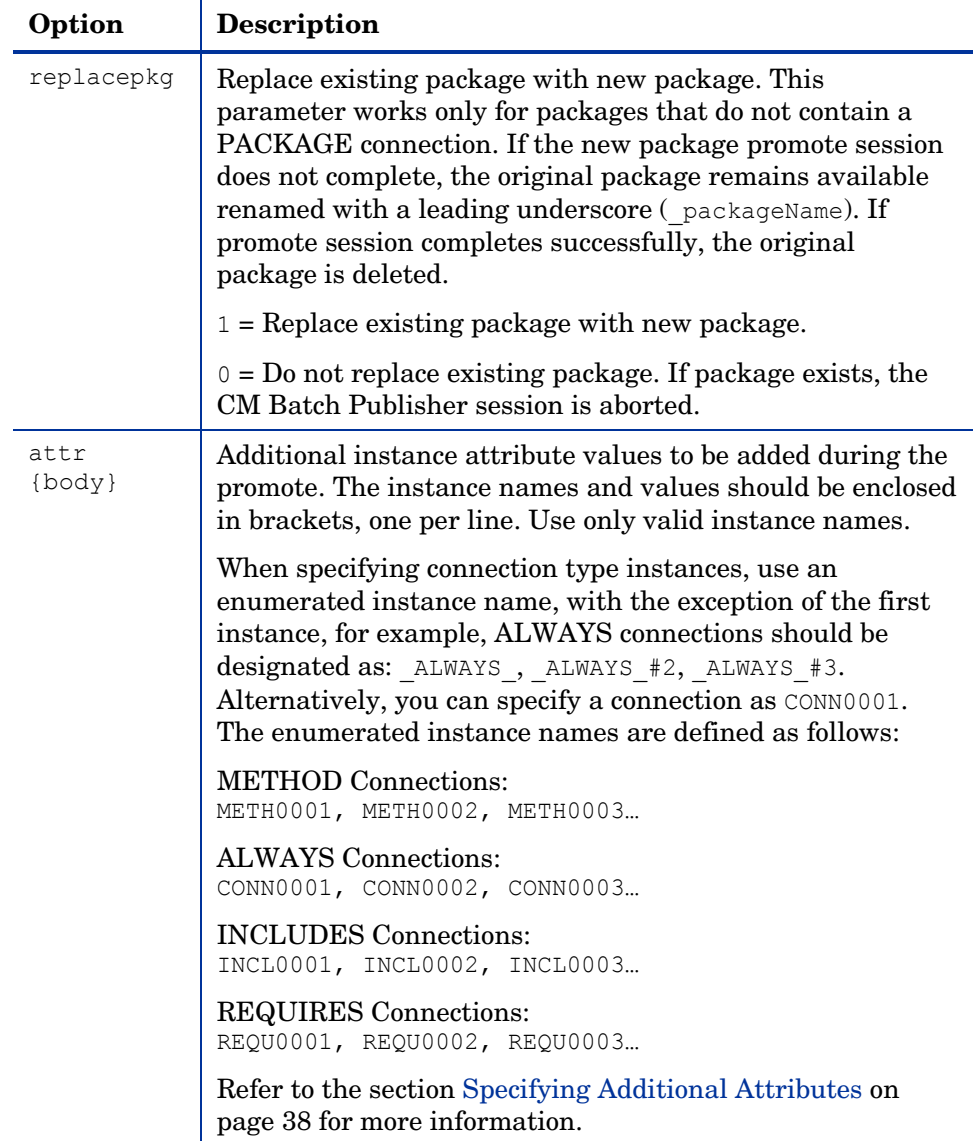

## <span id="page-37-0"></span>Specifying Additional Attributes

Use the CM Batch Publisher  $\det$  parameter to automatically create Service, Package, and Component instances for individual applications via a publishing session. These additional attribute values can be specified in the configuration file or directly on the command line as command-line arguments.

When specifying additional attributes, the following rules apply:

- The attributes and their values only affect the instances being created or promoted during that publishing session. For example, if the ZRSCVRFY attribute and its value for the UNIXFILE Class are specified as input to the publishing session, only instances of the UNIXFILE Class created during that publishing session are affected. No other instances of the UNIXFILE Class or any other class are affected.
- The value of the attributes, which may share an identical name with attributes in other classes, will not be contaminated by the value specified for a named class. For example, if a CM Batch Publisher execution will create both FILE and UNIXFILE instances in the same publishing session, it is possible to specify an altered value of the ZRSCVRFY attribute for UNIXFILE without altering the default value to be applied to the ZRSCVRFY attribute of the FILE class.
- No new attributes will be added to a class using the CM Batch Publisher. If an additional attribute is specified that is not defined in the class template, the attribute will not be included with the promote object and a warning will be issued in the log file (promote.log) as follows:

```
Warning: Invalid Attribute: XYZ! 
Warning: Not defined in class template 
Warning: -zservice-attr-XYZ discarded
```
- Attributes defined in the configuration file will overwrite the attributes inherited from the base instance.
- Attributes defined on the command line will overwrite the attributes defined in the configuration file and the attributes inherited from the base instance.

• The following attributes are generated by the promote process and cannot be specified in the configuration file or on the command line:

ZRSCDATE

ZRSCTIME

ZRSCSIZE

ZCMPSIZE

ZRSCSIG

**SIGTYPE** 

The following message will be issued to the log if one of these attributes is specified:

Warning: Restricted Attribute: ZRSCDATE! Warning: ZRSCDATE is set during promote Warning: -all-attr-ZRSCDATE discarded

- The ZRSCCRC represents a special case. The ZRSCCRC will be calculated if the additional attribute ZRSCCRC is set to YES. Not including the additional attribute will leave the ZRSCCRC field blank.
- There is no error checking of attribute values specified in the configuration file or on the command line. If a value specified is too large for its field or the character type is incorrect, the value will be truncated and the incorrect character type will be promoted. For example, specifying a two-character numeric field such as ZOBJPRI with the value ABCD will result in a value of AB after promotion.

#### Specifying Additional Attributes in the Configuration File

To specify an additional attribute with its associated value, an attr section must be added to the appropriate filter section or class section of the configuration file. Attributes are specified in the filter section for the components they apply to using a unique filter name. Additional Package, Service, and Path attributes are specified in a separate attr section.

The sample code below displays an excerpt from a configuration file containing the all filter with an additional attribute section  $(a_{t}t)$ :

```
filters all { 
            type file 
            class unixfile 
           exclude ""<br>include "*"
           include
           distroot {/xyz/test}
             attr { 
              ZCREATE {PKUNZIP &ZRSCCFIL} 
              ZPERUID (&(USER)/&(GRP)) 
 }
}
```
Within each appropriate filter section an  $\text{attr}\xspace$  section is added. The arguments of the attr section must be included within curly brackets  $( \n\} ).$ These arguments make up the attribute name and value list for that filter.

The Package, Service, and Path Class instances that are created by the CM Batch Publisher do not have filters associated with them. To specify attributes for these class instances, use the format below, with the attributes and their values specified between the curly brackets ({}).

```
attr PACKAGE { 
               RELEASE 3.5.6 
}
```
There is only one attribute and its associated value or value list allowed per line. If the value of the variable is multiple words the value must be enclosed in curly brackets  $({})$  or double quotes as in the value  $\{PKUNZIP \& ZRSCCFIL\}$ . Attribute names are not case-sensitive; the values are promoted in the same case in which they are specified.

If an attribute is specified and it is not part of the PACKAGE, ZSERVICE, or PATH Class or it is not part of a recognized filter, the attribute is deleted and the following message is written to the log:

```
Warning: Invalid Filter: abc ! 
Warning: -abc-attr-ZUSERID discarded
```
If an attribute specified does not exist in the class template, when this attribute is processed the attribute is discarded and the log will display:

```
Warning: Invalid Attribute: NOTGOOD! 
Warning: Not defined in class template 
Warning: -all-attr-NOTGOOD discarded
```
There is no limit to the number of additional attributes that can be specified or the order in which they can be specified.

#### Specifying Connection Types

INCLUDES, REQUIRES and ALWAYS connections can be specified for all classes that contain these type of connections. There are two methods of specifying connection types.

- Specify the explicit connection type with a sequential number appended such as ALWAYS #3.
- Specify the numbered type connection such as CONN0001.

REGISTRY, DESKTOP, FILE, PACKAGE, and ZSERVICE Classes contain INCLUDES, REQUIRES, and ALWAYS connections defined in the default database. The connection must be specified with the name and the number.

This sample code, displays an example of specifying connections for the ZSERVICE instance.

```
attr zservice { 
       _ALWAYS_#3 SOFTWARE.ZSERVICE.REDBOX 
      ALWAYS #2 SOFTWARE.ZSERVICE.DRAGVIEW
}
```
The connection takes the slot number specified with one exception. The ALWAYS connection of the ZSERVICE Class is reserved for use by the package instance created by the CM Batch Publisher session. If this connection is specified on the command line or in the configuration file, the value specified in the configuration file or on the command line will overwrite the package connection created from the promote process.

The formats for specifying additional attributes using connection types are as follows:

• Method Connections: METH0001, METH0002, METH0003

- Always Connections: CONN0001, CONN0002, CONN0003
- Includes Connections: INCL0001, INCL0002, INCL0003
- Requires Connections: REQU0001, REQU0002, REQU0003

The following is an excerpt of the configuration file with the connection type attributes specified.

```
filters all { 
 type file 
 class file 
      exclude "\star.\log \star .bak"include
       distroot {} 
       attr { 
   meth0001 notepad 
       CONN0003 test123 
       } 
}
```
A table is printed in the promote.log that shows:

- All attributes in the class.
- The connection type (V=variable, M=method, C=class, I=includes, R=requires).
- The connection type name.
- The value inherited from the base instance.
- The value set for the CM Batch Publisher promote.

The following is an excerpt of the table presented in the log file.

Info: -------------------------------------------------------- Info: filter = all classname = FILE Info: Info: Name Type Connection BaseInst RPA Info: -------------------------------------------------------- Info: ZOBJDATE V 20010910 Info: ZOBJTIME V 17:04:57

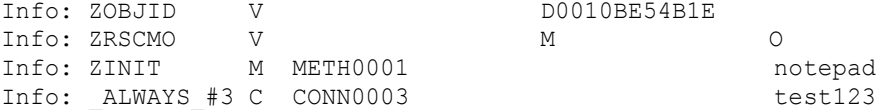

If the same attribute is set using an explicit connection (for example,  $ZINT =$ {pzunzip &zrsccfil} ) and a connection type connection (for example,  $meth0001 = notepad.exe$ , the following error is generated and the CM Batch Publisher session is halted.

```
Error:!!!Conflict of Additional Attributes 
Error: Specify either Explicit or Connection type for Attribute 
Error: Explicit type: -all-attr-ZINIT = pzunzip &zrsccfil 
Error: Connection type: -all-attr-METH0001 = notepad.exe
```
#### Specifying Additional Attributes on the Command Line

Additional attributes can also be specified directly on the command line. Attributes added using the command line take the following format:

-(filter name)-attr-(variable name) value

or

-(class name )-attr-(variable name) value

Example

```
-all-attr-zinit "PKUNZIP &ZRSCCFIL" 
-package-attr-release 1.2.3
```
Therefore an example of a CM Batch Publisher command line with additional attributes specified would be as follows:

```
nvdkit promote.tkd cfg promote.cfg -all-attr-zinit "PKUNZIP 
&ZRSCCFIL"
```
Additional attribute command-line arguments are specified in lowercase with the exception of the attribute values. The attribute values will retain the case they were specified in when promoted. If the value of the attribute contains multiple words, the value should be surrounded by double quotes as in the example above.

The filter name, attr keyword, and variable name must be separated by hyphens.

If the second element of the string is not attr, a warning is issued to the promote.log:

Warning: Problem command line attribute ! Warning: -zservice-axxt-zinit discarded

If the configuration file is specified and the .cfg file exists, no new configuration file is unpacked. If the configuration file does not exist, a blank configuration file is unpacked with the name specified for the  $\text{cfq}$  file. If no . cfg file is specified, the default name of promote. cfg is used for the blank configuration file that is unpacked.

When the promote.tkd is run, a sample .cfg file is unpacked.

#### Filters and Filescans

To specify filters and filescan configuration on the command-line use the following formats.

#### **Filescans**

Only one filescan can be specified on the command line. If additional filescans are needed they must be specified in the configuration file. The command-line options for filescan are:

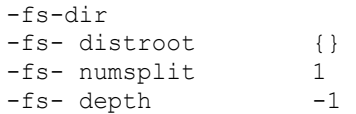

#### **Filters**

To specify a filter on the command line use the following argument format:

```
-filters <filtername> 
-<filtername>-type value 
-<filtername>-class value 
-<filtername>-exclude value 
-<filtername>-include value
```
You must use the filters argument to specify the unique name of the filter. There can be multiple filter entries each specifying a unique filter name. Multiple filters can be defined on the command line.

#### Command-line example:

```
nvdkit promote.tkd -filters testrpa -testrpa-type file -
testrpa-class file -testrpa-exclude "" -testrpa-include "*"
```
The filter executed on the command line above is displayed in the promote.log excerpt below:

```
20020918 11:42:05 Info: Filter[testrpa]: 
20020918 11:42:05 Info: filtername = testrpa 
20020918 11:42:05 Info: type = file 
20020918 11:42:05 Info:
20020918 11:42:05 Info: include = * 
20020918 11:42:05 Info: exclude = {}
```
There is no limit to the number of additional attributes that can be specified or the order in which they can be specified. The same rules that apply to the configuration file for valid attributes also apply to the command-line attributes.

Specifying attributes on the command line, the attribute must be in a recognized filter or in the zservice, package, or path class. If not, the following message is written to the log:

```
Warning: Invalid Filter: abc ! 
Warning: -abc-attr-ZUSERID discarded
```
If a package name is not specified on the command line, the default package name of rpadefault\* is used.

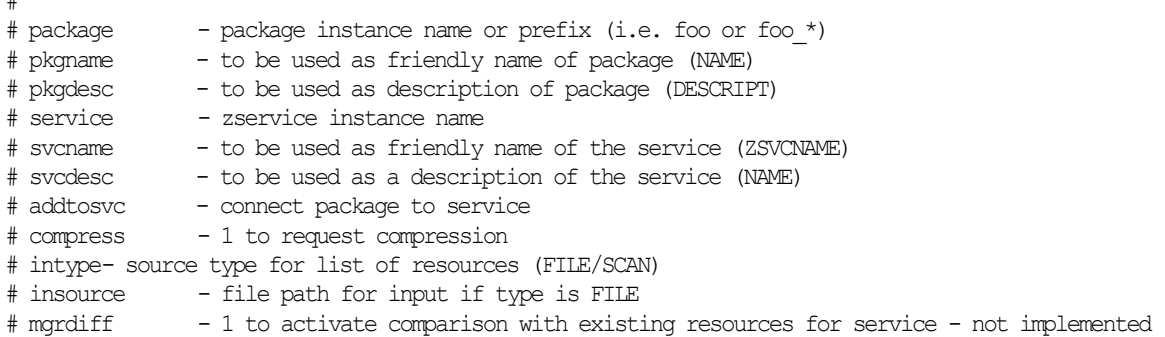

#### *Configuration File-Based Publishing 45*

#

```
# 
# 
    package "attr_test" 
    pkgname "attr_test" 
    pkgdesc "attr_test" 
   service   "attr test"
   svcname "attr_test"
    svcdesc "attr_test" 
    addtosvc 1 
    compress 1 
    intype SCAN 
    insource "" 
    mgrdiff 0 
    loglvl 3 
    logfile promote.log 
    host cmcs://localhost:3464 
    path PRIMARY.SOFTWARE 
# 
    # File Scanner Control Info 
   \# depth - number of subdirs to traverse (-1 = all) # numsplit - number of subdirs (includes drive in win) to use in root 
    # distroot - distribution root to be used to create path instance 
    # if left blank, root of dir is used 
    # 
    filescan { 
       dir {c:/attr/test}
        distroot {} 
        numsplit 2 
        depth 2 
    } 
    # 
    # Priority of the component classes as receiving bucket is based on 
    # filter order 
    # Specialized (like desktop) should be put before file class filters 
 # 
    # Abstract Filters (multi-type) 
    # class - database class used for files that satisfy this filter 
    # expression - expression strings for ZSTOPs in package instance 
    # 
filters reg { 
            type registry 
            class registry 
            exclude "" 
            include "*.reg *.edr" 
            distroot {}
```
}

```
filters lnk { 
         type desktop 
        class desktop<br>exclude ""
        exclude
         include "*.lnk" 
         distroot {} 
         attr { 
         MACHUSER TESTUSER 
         ZCREATE {PKUNZIP &ZRSCCFIL} 
         } 
     } 
filters all { 
                 type file 
                class file<br>
ovelude ""
                \begin{array}{ccc}\n \text{exclude} & \text{""} \\
 \text{include} & \text{""} \\
 \end{array}include
                distroot {/john/test}
                 attr { 
                 ZCREATE TESTSTART 
                 ZDELETE TESTOVER 
 } 
     } 
  expression { 
    } 
attr package { 
             releASE 3.5.6 
             wrong thisiswrong 
             includes SOFTWARE.PACKAGE.ADAPT 
             includes#2 SOFTWARE.PACKAGE.RAPILINK 
         } 
         attr zservice { 
         ZSVCMO m 
        URL {WWW.HP.COM}
        ALWAYS #3 SOFTWARE.ZSERVICE.REDBOX
        ALWAYS #2 SOFTWARE.ZSERVICE.DRAGVIEW
 } 
      attr path { 
                 zrscmo O 
  }
```
# Summary

- Execute configuration file-based publishing from the command line.
- Edit promote.cfg to include your required publishing parameters.
- Use the attr parameter to specify additional attributes.

# 4 Object-Based Publishing (SCMAdapt.tkd)

At the end of this chapter, you will:

- Be familiar with object-based publishing.
- Understand SCMAdapt.tkd command-line parameters.
- Understand the SCMAdapt.cfg parameters.

# Using Object-Based Publishing

SCMAdapt.tkd is a file that is included with the CM Batch Publisher installation media. When you use it for object-based publishing, the CM Batch Publisher takes the input or output objects from one of the CM legacy Source Control Management adapters (EDMPVCS or EDMATRIA) and publishes the files to CM. Use the command-line arguments discussed in Table 4 below, to do this. The configuration file parameters are described in The SCMADAPT Configuration File on page 56.

Execute SCMAdapt.tkd on a command line from the directory where you installed the CM Batch Publisher (default is  $C:\Per\gamma$  Files\Hewlett-Pacakard\CM\BatchPublisher). Once executed, SCMADapt.tkd uses the supplied arguments to determine the location of the objects and configuration file for the publishing session.

#### Example

nvdkit scmadapt.tkd -objdir <Object Directory> -cfg <scmadapt.cfg>-user <userid> -pass <password> -phase input

| <b>Parameter</b>               | <b>Description</b>                                                                                                    |
|--------------------------------|----------------------------------------------------------------------------------------------------|
| -objdir<br>object<br>directory | If a valid set of objects is not found, SCMAdapt will<br>terminate. This parameter is required.                                                                                                    |
| -cfq filename                  | Specifies the file that contains the configuration options<br>for this execution of the CM Batch Publisher. This<br>parameter is optional. If not present, the scmadapt.cfg<br>file in the current working directory will be used. If<br>scmadapt.cfg is not found, SCMAdapt will terminate.<br>This file can be re-named. You can maintain multiple<br>configuration files to facilitate a variety of publishing<br>jobs. This parameter is required. See Table 6 on page 56<br>for a description of the configuration file parameters. |
| -user <i>userid</i>            | CM administrator user ID. The default is RAD MAST. This<br>parameter is optional.                                                                                                    |

**Table 4 Command-line parameters for scmadapt.tkd** 

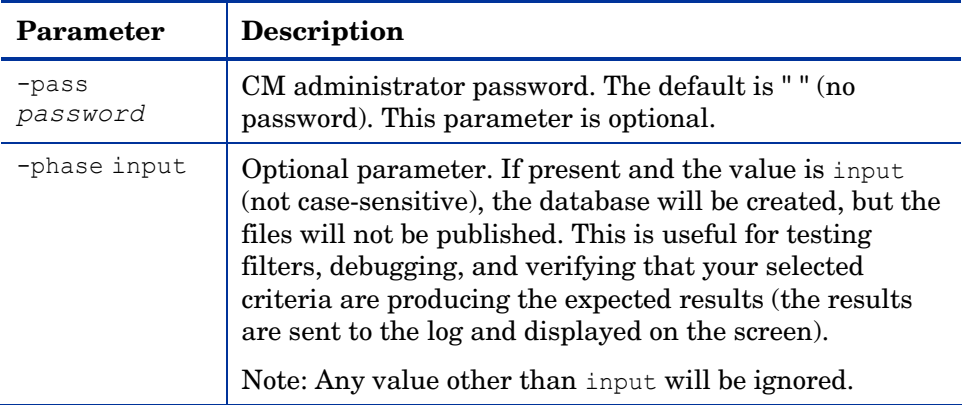

## Input Objects

SCMAdapt requires an input of two objects, ZPROMDFT, and one of the others described below. All of these objects are from a CM legacy SCM Adapter.

• ZPROMDFT object default values for the adapter.

#### and

• ZINPUT object input to the adapter. (Use the CM Admin Screen Painter or the CM Admin Agent Explorer to build input to SCMAdapt.)

#### or

• ZPROMDFT object default values for the adapter.

#### and

• ZPROMOTE object output of the adapter (output from a CM legacy SCM Adapter).

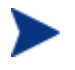

If the secondary input object is ZINPUT, no SCM access is done. Only the file or application defined in the heap will be published.

# ZPROMDFT Variables

Table 5 below shows the variables of the ZPROMDFT object. Although all the variables listed might appear in a CM legacy SCM adapter object, those marked N/A are not used by the CM Batch Publisher. Using an object editor (such as the CM Admin Agent Explorer), open the ZPROMDFT object to ensure that the required variables are present.

| Variable         | <b>Description</b>                                                                                                    |
|------------------|----------------------------------------------------------------------------------------------------|
| <b>UNIQUE</b>    | N/A                                                                                                    |
| ZADMCLAS         | N/A                                                                                                    |
| <b>ZADMDOMN</b>  | N/A                                                                                                    |
| ZADMFILE         | N/A                                                                                                    |
| ZADMIPRE         | N/A                                                                                                    |
| ZADMMLOC         | N/A                                                                                                    |
| ZAPPNAME         | N/A                                                                                                    |
| <b>ZCOMPRESS</b> | N/A                                                                                                    |
| <b>ZEXETYPE</b>  | N/A                                                                                                    |
| ZPACKAGE         | The instance name of the package. This variable is<br>required.                                                                                                    |
|                  | If this variable has an asterisk $(*)$ suffix, the value will be<br>used as a prefix. The instance names will contain this<br>prefix, followed by the date and a sequence number. |
| ZPKGDESC         | A description of the package. This variable is required.                                                                                                    |
| ZPKGNAME         | The friendly name of the package. This variable is<br>required.                                                                                                    |
| ZPROMDIR         | N/A                                                                                                    |
| ZPROMOTE         | N/A                                                                                                    |

**Table 5 ZPROMDFT Variables** 

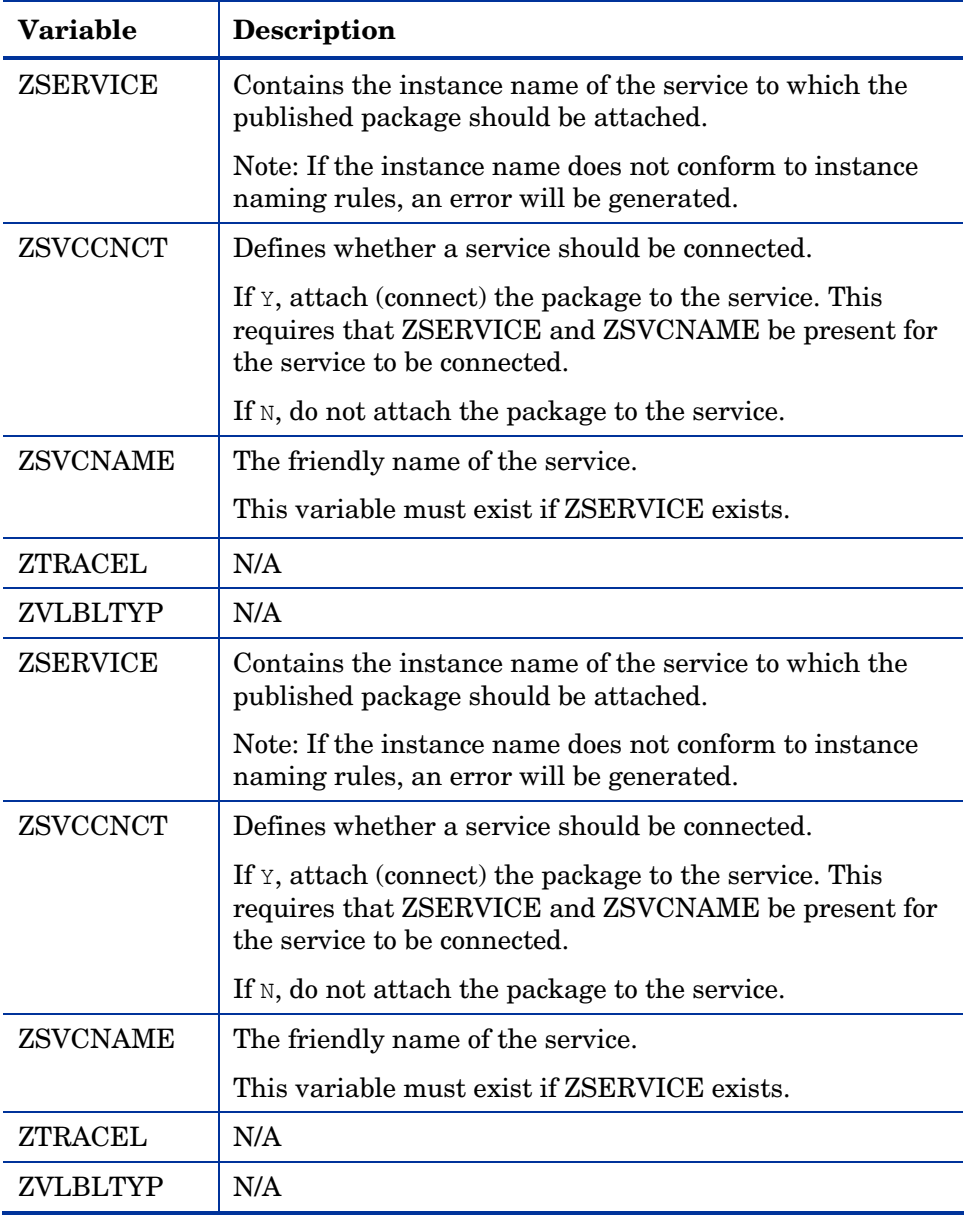

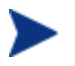

ZSERVICE, ZSVCNAME, and ZSVCCNCT are not *required* variables.

However, they all must be present in order for a package to be connected to a service. If any of these variables is missing, a notice is sent to the log and the console, and the package will be created and the resources published, but the package will not be connected to a service.

### ZINPUT Variables

These variables have to be added to the ZINPUT object:

#### **ZSPLIT**

The position in the ZPRPCFIL value where to split the file name into a root and a stem.

The value of the root becomes the PATH instance value, and the FILE instance value adopts the value of the stem. For example:

ZPRPCFIL: F:\intstage\s054ptest\test\bin\TESTING.TXT ZSPLIT: 2

The root is:  $F:\int \int \frac{f(x)}{f(x)} dx$ 

The stem is: s054ptest\test\bin\TESTING.TXT

A PATH instance is created with a value of:  $F:\int B$  intstage.

A FILE instance is created with a value of: s054ptest\test\bin\TESTING .TXT.

#### ZDSTROOT

The deployment location.

If present, the PATH instance will be set to this value.

If not present, the PATH instance will be set to the root directory of the promoted resource (for example,  $\&$  (ZRSCCDRV)  $\&$  (ZRSCCDIR)).

The ZDSTROOT value will be retrieved from the ZINPUT object, if it is present.

If ZDSTROOT is not specified, the path from where the resource was published will be assumed.

#### **ZCLASS**

This variable identifies the file type specified in the heap. The acceptable values are FILE, DESKTOP, and REGISTRY. The default is FILE.

If ZCLASS is not present, a message indicating that the variable is being defaulted will be printed in the log and on the console.

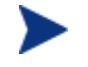

ZCLASS is only honored on ZINPUT heaps that specify a file, not an application (such as, when ZAPPLIC=N).

#### **ZAPPLIC**

The flag that states whether the ZINPUT heap is an application.

If Y, ZPRPCFIL will be the base directory (root) from where to start the file scan, and all its files and subdirectories will be published.

If N, ZPRPCFIL will be the file to be published.

# The SCMADAPT Configuration File

The following two sections present contain information on the SCMADAPT configuration file.

### The SCMADAPT Configuration File

This section contains a table in the format of the configuration file.

| Option    | <b>Description</b>                                                                                                    |
|-----------|----------------------------------------------------------------------------------------------------|
| compress  | Tells the CM Batch Publisher whether to use compression.                                                                                         |
|           | $1 = Use compression.$                                                                                                    |
|           | $0 = Do$ not use compression.                                                                                                    |
| intype    | Defines the type of the input source. $OBJ$ is the only valid<br>value.                                                                          |
| mgrdiff   | Reserved for future use.                                                                                                    |
|           | $1 =$ to activate comparison with existing resources for<br>service.                                                                             |
|           | $0 =$ to turn off.                                                                                                    |
| loglvl    | Defines the log tracing level. A value of 3 will show<br>informational log messages. A value greater than 3 will<br>show debugging log messages. |
| logfile   | Specifies the name of log file.                                                                                                    |
| host      | Defines the name and port (in URL format) of the host CM<br>Configuration Server, for example,<br>cmcs://localhost:3464.                         |
| path      | Defines the CM-CSDB path to the file and domain to which<br>the package will be published, for example,<br>PRIMARY.SOFTWARE.                     |
| fileclass | Sets the file class name. This command is specific to<br>SCMAdapt, and will override the defaults of FILE (Win32)<br>and UNIXFILE (UNIX).        |

**Table 6 SCMADAPT configuration file parameters** 

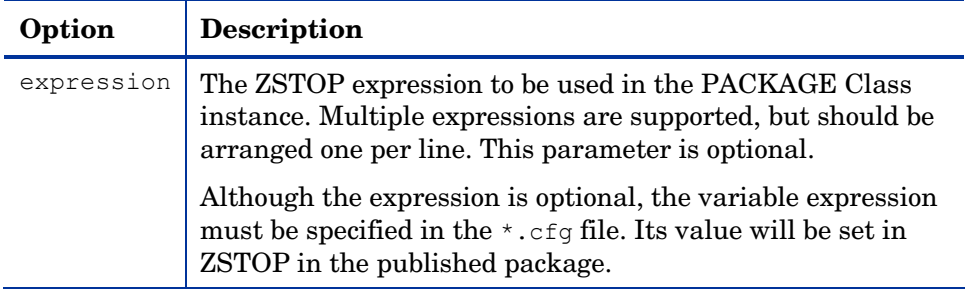

#### The SCMADAPT Configuration File Sample

This section contains a sample scmadapt.cfg that shows the standard defaults.

It should not be necessary to modify the default configuration file (except for the *host* value) unless the name of the fileclass is to be changed.

```
scmadapt.cfg 
# 
# compress 1 to request compression 
# intype source type for list of resources (OBJ) 
# insource This field must be present, but must not be specified 
# mgrdiff Reserved for future use. 
            1 - to activate comparison with existing resources 
for service 
            0 – to turn off 
# fileclass File class name - defaults to FILE in Win Platforms 
# defaults to UNIXFILE on UNIX 
platforms 
    compress 1 
    intype OBJ 
     insource " " 
    mgrdiff 0 
    loglvl 3 
    logfile SCMAdapt.log 
    host cmcs://localhost:3464 
    path PRIMARY.SOFTWARE 
     fileclass " " 
    expression { 
     }
```
# Summary

- Execute object-based publishing from the command line.
- Edit SCMAdapt.cfg to include your required publishing parameters.

# 5 CM Native Packaging

#### At the end of this chapter, you will:

- Be familiar with CM Native Packaging.
- Understand CM Native Packaging system requirements.
- Understand the CM Native Packaging command-line interface.
- Know how to publish using CM Native Packaging.

# What is CM Native Packaging?

CM Native Packaging is a feature of the CM Batch Publisher specifically designed for UNIX environments. It is a command-line-driven contentpublishing tool that:

- Supports native UNIX software.
- Is neither a graphical publishing tool nor a mainstream publishing tool.
- Is installed during the regular installation of the CM Batch Publisher on a UNIX system.
- Explores UNIX native software depots and searches for available native packages
- Publishes wrapped native packages to the CM Configuration Server. It will publish all necessary information that will allow you immediate installation of native software to end clients including, if necessary, information about native package dependencies.

### Why use CM Native Packaging?

CM Native Packaging supports HP-UX (SD), Solaris (SVR4, patches, patch clusters and rpm), AIX (bff, rte, and rpm), and RedHat Linux RPM software package formats. With the use of CM Native Packaging you can easily publish wrapped native UNIX software, updates, and patches without any need for re-packaging. Wrapped UNIX native software enables policy-based centralized software management of your UNIX agents.

This document assumes that the system administrator who uses the CM Native Packager possesses packaging/publishing knowledge for a CM Configuration Server DB.

### **Overview**

CM Native Packaging creates the standard instances of ZSERVICE, PACKAGE, and PATH in the SOFTWARE Domain of the CM-CSDB. CM Native Packaging creates instances of SD, SVR4, SOLPATCH, AIX, or RPM classes for each published wrapped native package depending on the operating system (HP-UX, Solaris, AIX or RedHat Linux).

For each native software package selected, CM Native Packaging will create an instance of SD, SVR4, SOLPATCH, AIX, or RPM class. This instance holds actual content (software depot) and native method calls that will do actual install/removal/update on the client. It will also create an instance of the PACKAGE Class that contains the newly created instance and an instance of ZSERVICE Class that contains the new PACKAGE instance.

Publish native packages from the specific UNIX platform to which you will be deploying. For example, you cannot use CM Native Packaging on HP to promote Solaris SVR4 packages and or Solaris Patches – CM Native Packaging would be unable to use the native UNIX utilities to interrogate details of the package.

# CM Native Packaging System Requirements

CM Native Packaging is available for the HP-UX, Solaris, AIX, and RedHat Linux operating systems. It has these system requirements:

- Root permissions are required to use CM Native Packaging.
- Network connectivity to the CM Configuration Server.
- Space on  $/\text{tmp}$  file system for temporary depot files used for publishing.

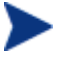

Response files are only supported with Solaris SVR4 native software packages.

### Required Classes

CM Native Packaging requires specific classes for each operating system. Make sure your CM-CSDB includes these SOFTWARE Domain classes before using CM Native Packaging.

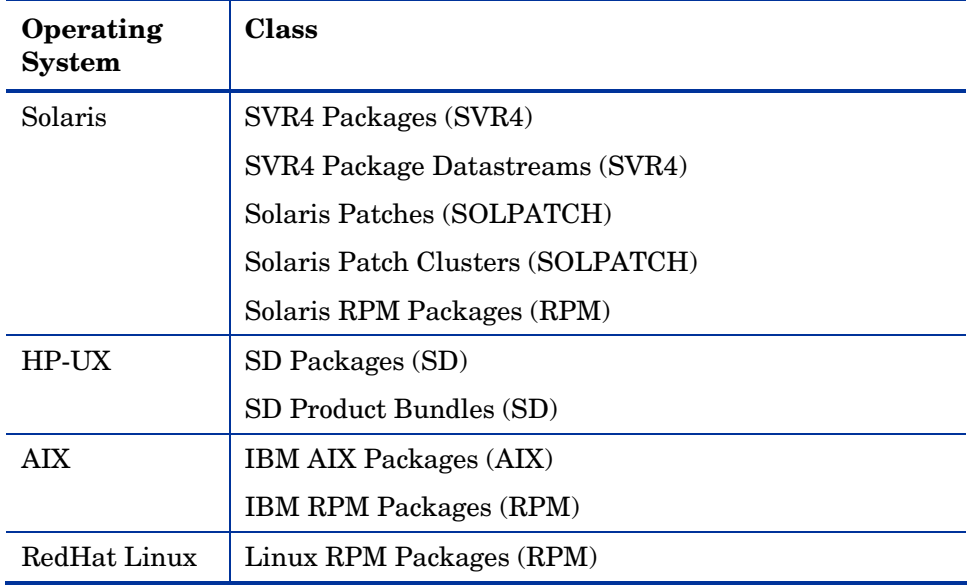

#### **Table 7 Required SOFTWARE Domain Classes**

# CM Native Packaging and the CM Agent

During the installation of the CM agent, a Tcl script is installed into the IDMSYS directory along with the CM agent components. This script is required for deployment of packages published using CM Native Packaging. The actual Tcl script installed depends on your UNIX operating system. The scripts (sd.tcl for HP-UX, svr4.tcl, rpm.tcl, and solpatch.tcl for Solaris, aix.tcl and rpm.tcl for AIX, rpm.tcl for RedHat Linux) contain native command calls to deploy the software.

A common helper Tcl script method\_utils.tcl is also installed with the CM agent, on all platforms where CM Native Packaging is supported.

# Supported Native Package Types

Table 8 below lists the native package types supported by CM Native Packaging and their expected formats.

| <b>Native Package</b>         | <b>Supported Format</b>                                                                                                    |
|-------------------------------|----------------------------------------------------------------------------------------------------|
| <b>HP-UX SD Product</b>       | File system format (extracted to disk,<br>the software depot contains<br>subdirectories reflecting the SD<br>Product tag as well as the SD depot<br>catalog).          |
| HP-UX SD Product/Patch Bundle | File system format (extracted to disk,<br>the software depot contains<br>subdirectories reflecting the SD<br>Product tag as well as the SD depot<br>catalog).          |
| SVR4 Package                  | File system format (software depot<br>contains a subdirectory reflecting the<br>Package, e.g., SUNWdtpcv, and<br>optional response file, e.g.,<br>SUNWdtpcv.response). |
| SVR4 Package Datastream       | *. pkg file and optional respective<br>*. response file                                                                                                    |
|                               | Packages require a .pkg extension. If<br>the package does not have . pkg<br>extension, the extension should be<br>added.                                               |
| Solaris Patch                 | File system format (software depot<br>contains a subdirectory reflecting the<br>Patch number, e.g., 111111-03)                                                         |
| Solaris Patch Cluster         | File system format (software depot<br>contains a subdirectory reflecting the<br>Patch Cluster, e.g., 8_Recommended).                                                   |
| Solaris RPM Package           | $*$ . rpm file                                                                                                    |
| <b>AIX Bff Package</b>        | $\star$ .bff file                                                                                                    |

**Table 8 Native Package and Supported Formats** 

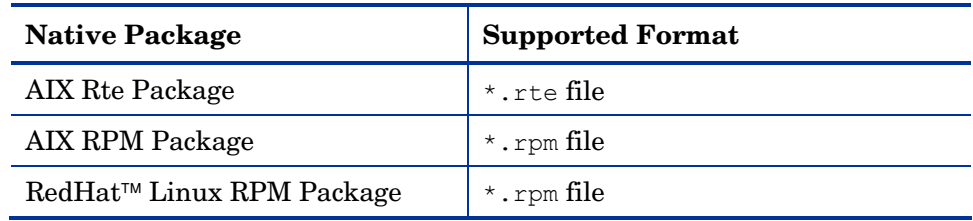

#### CM Native Packaging Command-Line Interface

CM Native Packaging is run from the command line. The base input parameter for CM Native Packaging is the source depot containing HP-UX, Solaris, AIX, or RedHat Linux software. The native packages must be in a disk depot format (the native software packages are resident on disk in a format that can be utilized immediately by the native operating system's software management tools). CM Native Packaging is capable of publishing one or more packages in a single publishing session.

In addition, you can specify the selection of the software you want to publish, and in the event CM-CSDB user verification is enabled, an optional user ID and password can be designated. Here is an example of command-line usage for CM Native Packaging:

```
20070201 18:18:40 Info: Message catalog for en_us loaded. 
Usage: rnp -d depot path -m manager ip:manager port
     [-v] [-debug type] [-tmp directory] 
     [-user user_id] [-pass password] [-admin] 
    [-depth level] [-dist dist depot path]
     [-domain domain] [-l logfile] [-help] 
     [-i] [-coreq] [-I] [-M] [-S] 
    [-a \mid -A \text{ type } | -ppackage1[,r=revision][,a=architecture][,v=vendor] 
                 -ppackage2[,r=revision][,a=architecture][,v=vendor]...] 
     [-P] [-r] [-f prefix] 
    [-s] [-t service type] [-c flag] [-relyondb]
```
The table below contains the description of the command-line arguments for CM Native Packaging.

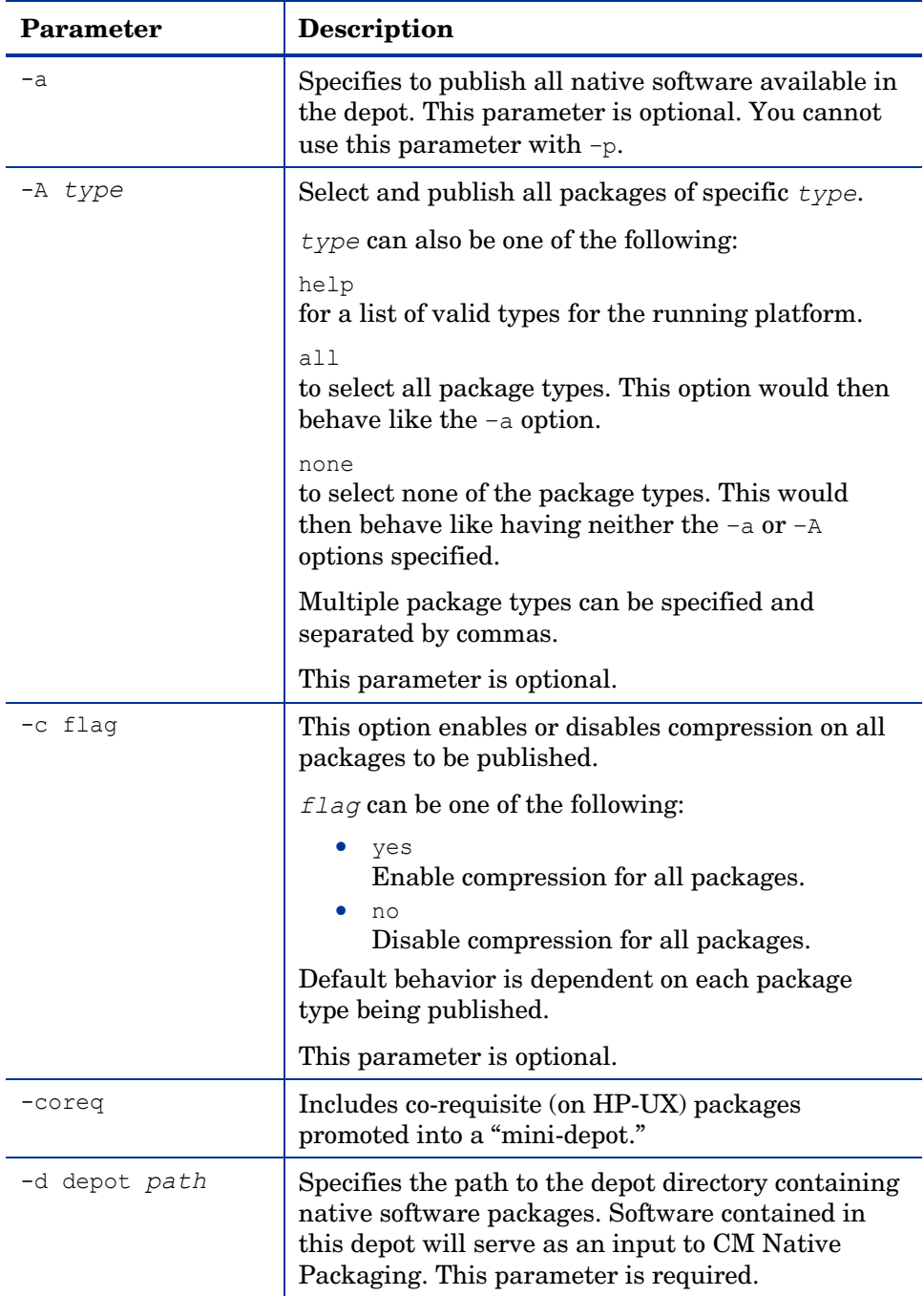

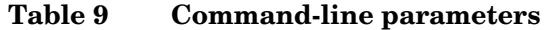

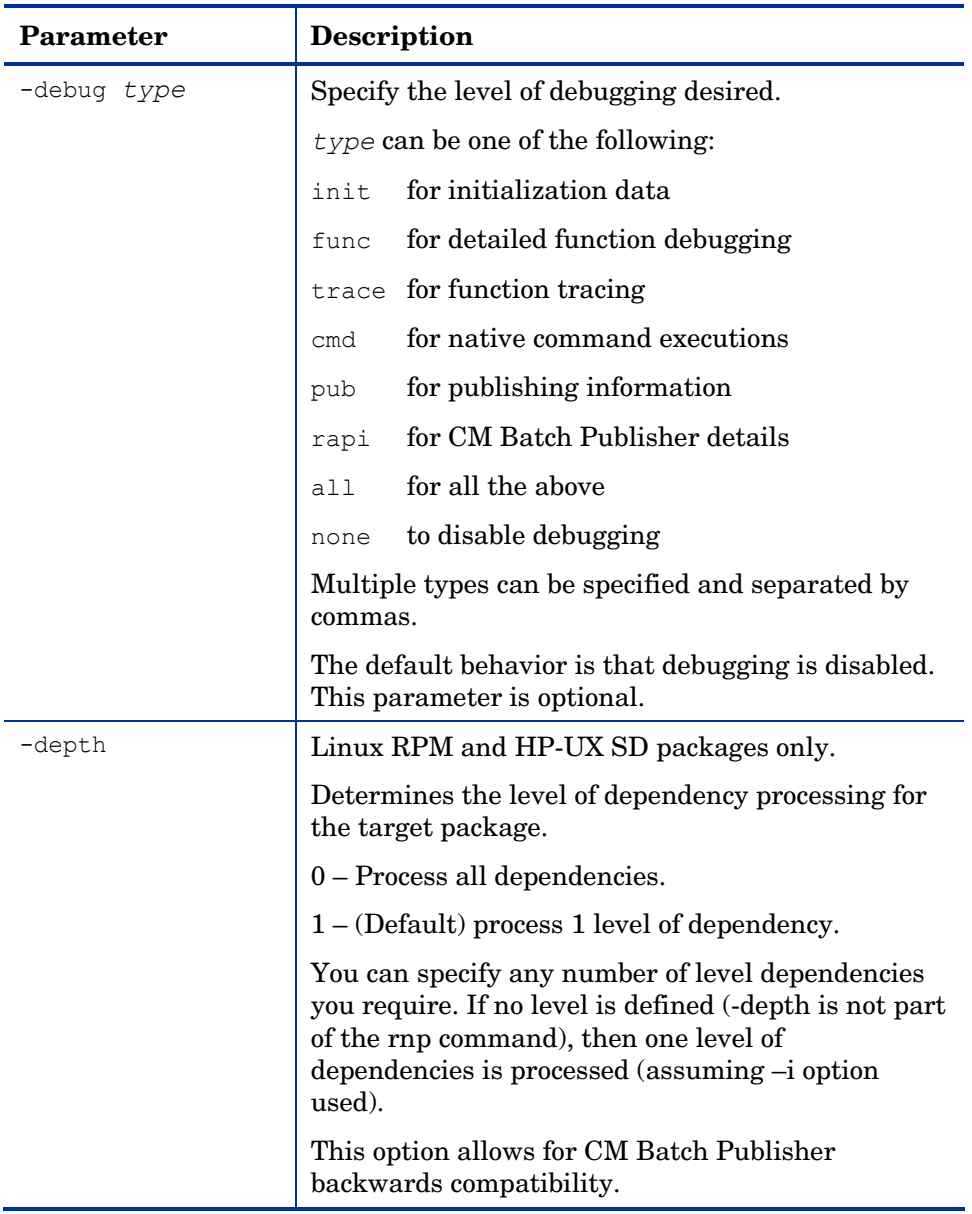

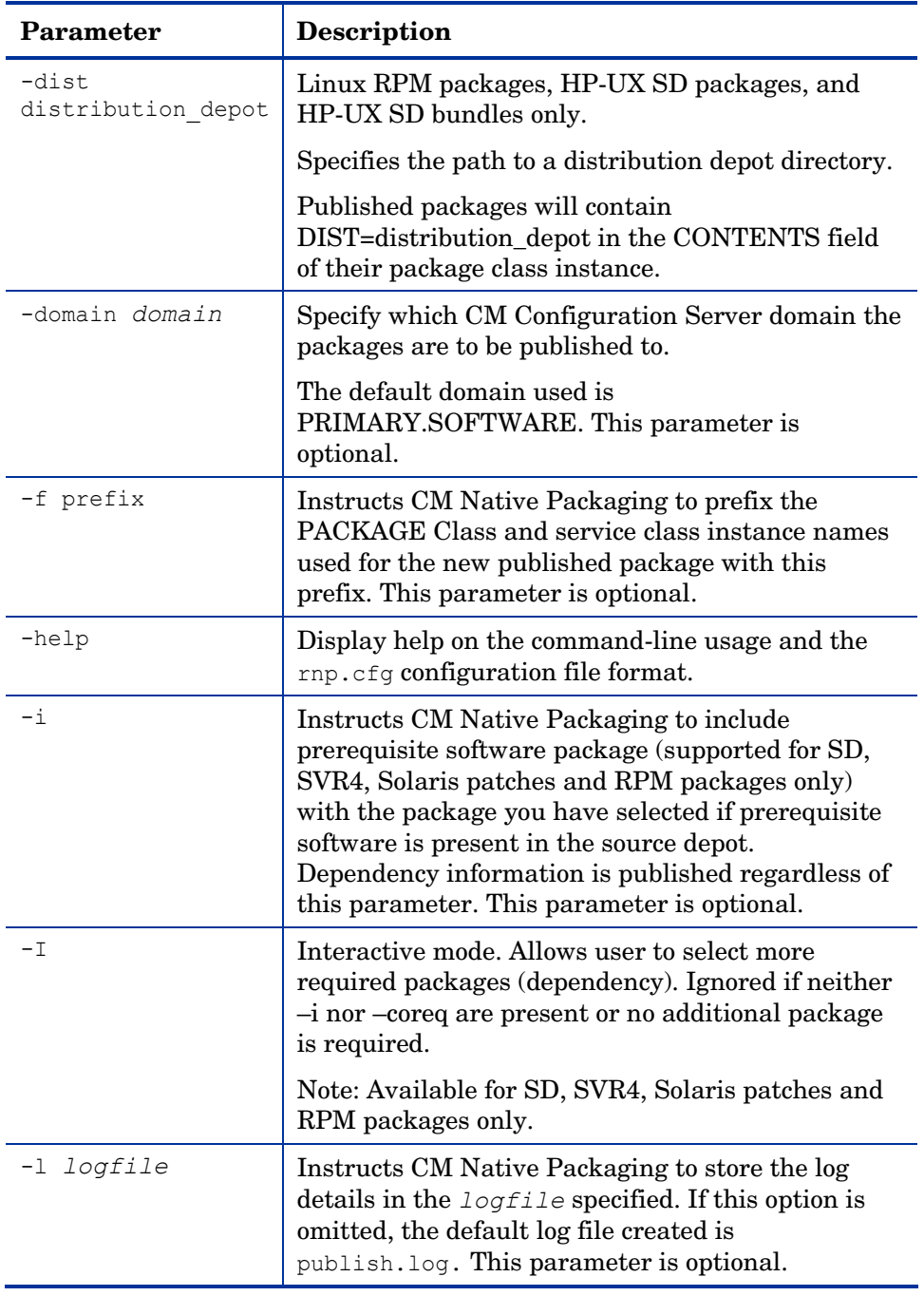

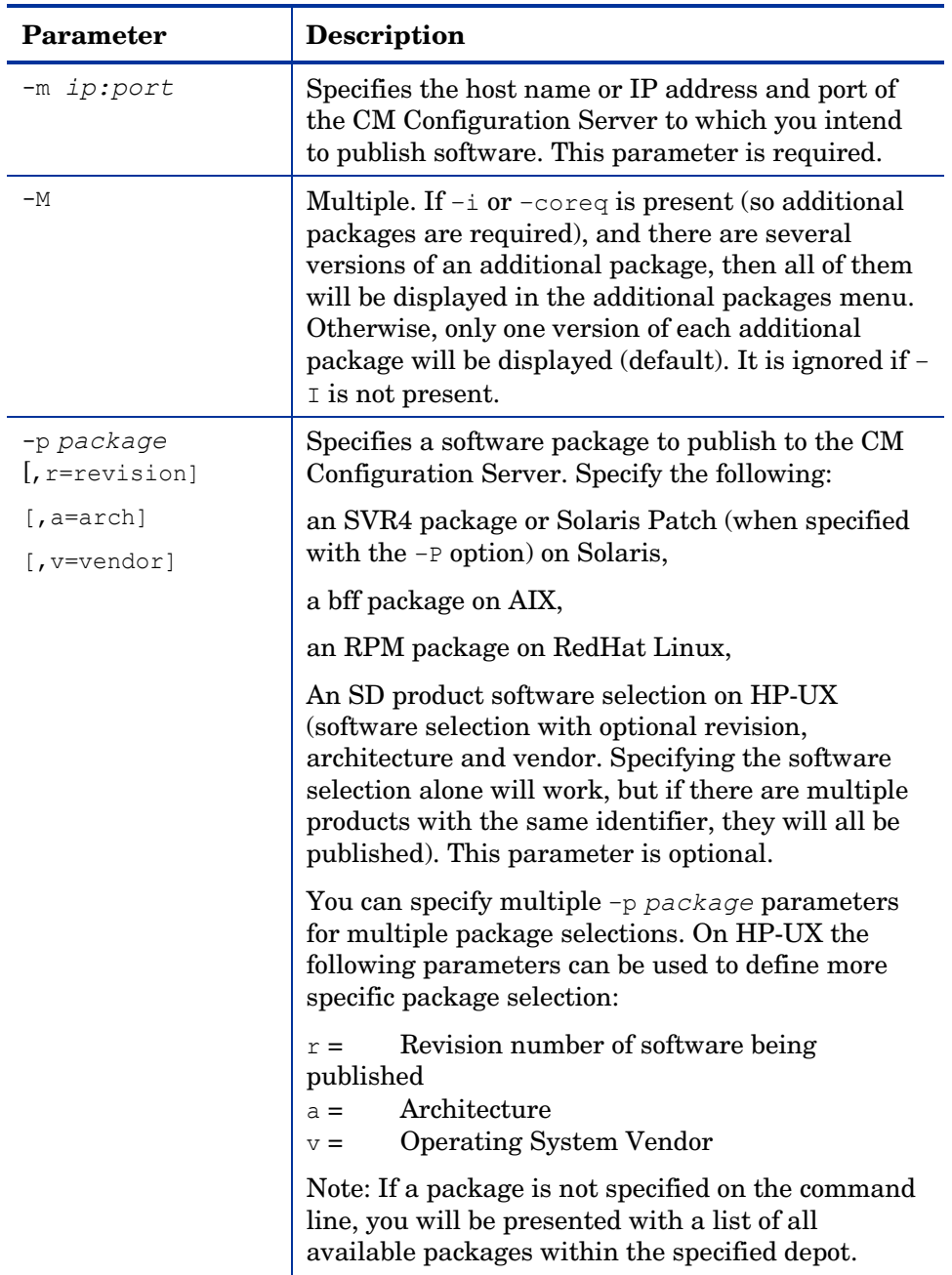

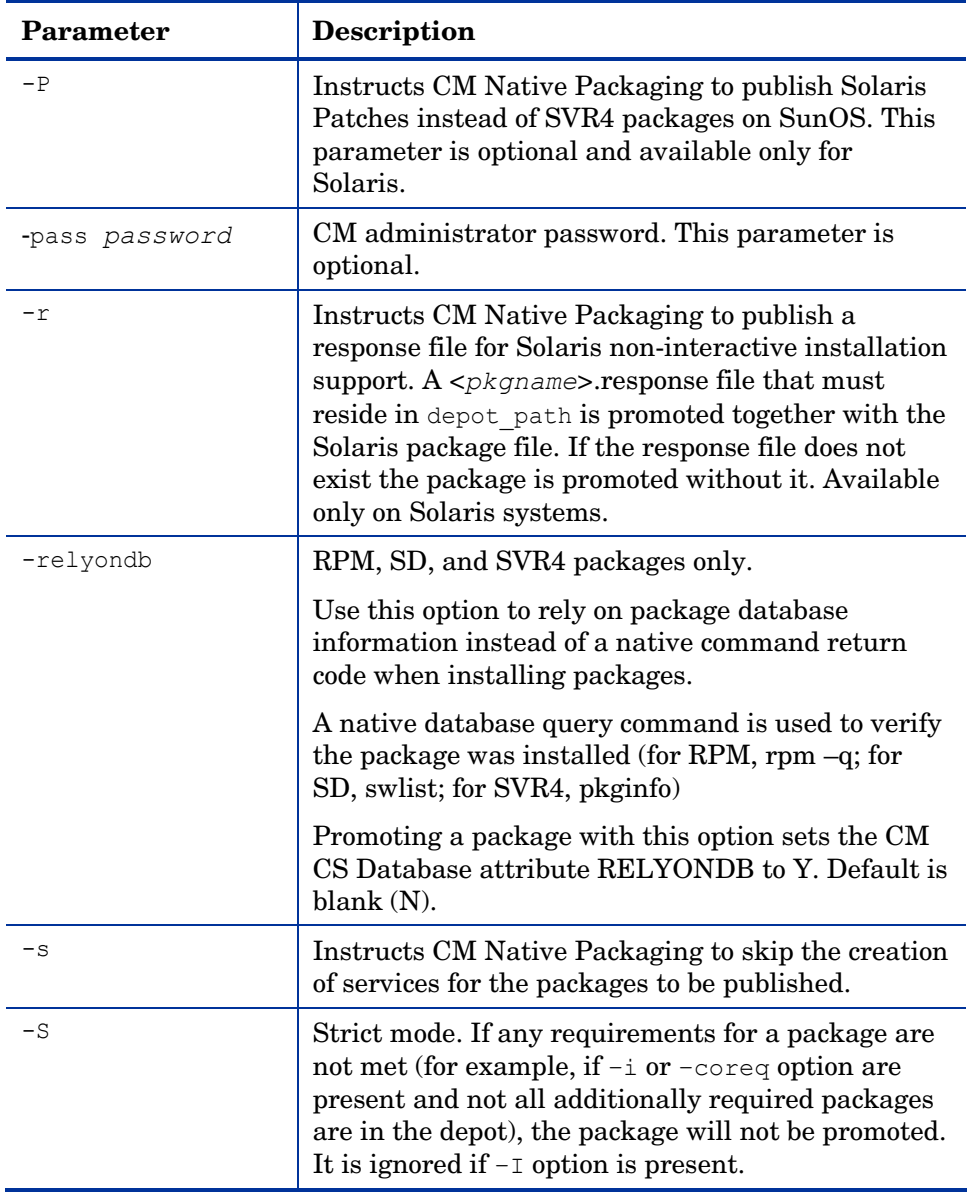

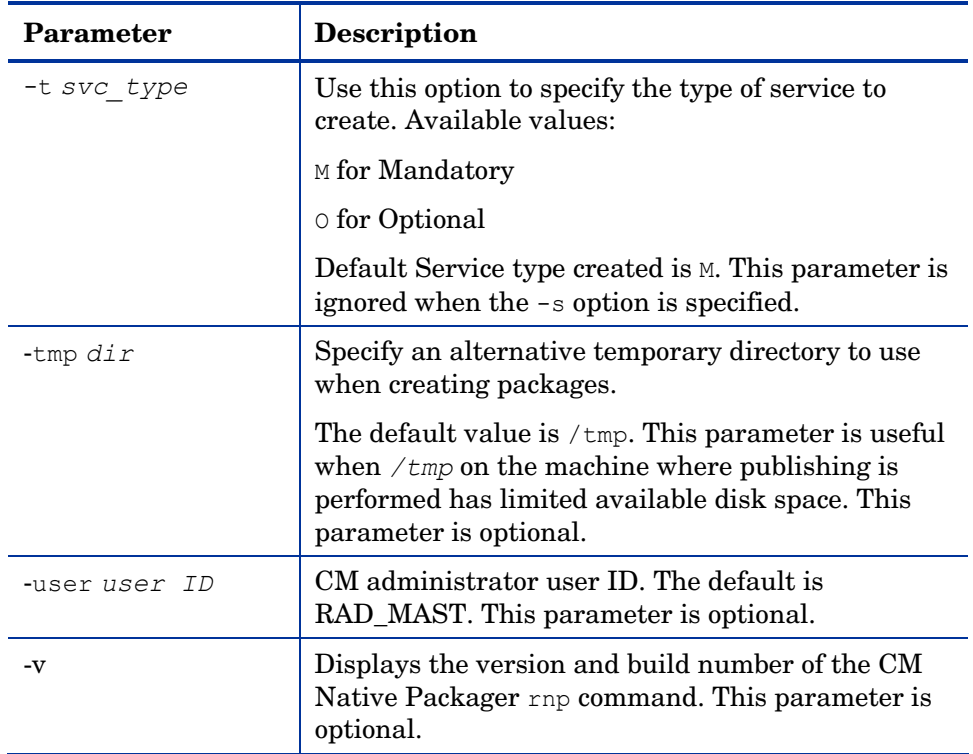

When no packages are specified with the  $-p$  option or by selecting all packages with the  $-a$  or  $-A$  options, the CM Native Packaging command will present a text based menu of native packages found in the depot directory specified. You can then select individual or all packages from the menu to be published.

#### CM Native Packaging Options File

If you usually use the same source depot, or publish to the same CM Configuration Server, you can create a file, rnp.cfg, in the same directory where you have the CM Native Packaging components installed. Use of this configuration file allows you to preset default option values in the following format:

parameter=value

#### Example:

```
depot=<depot path> 
manager ip=<CM configuration server IP or hostname>
manager_port=<port number that the CM configuration server
uses>
```
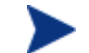

By default, rnp.cfg is not supplied.

#### **Table 10 Supported rnp.cfg settings and default values**

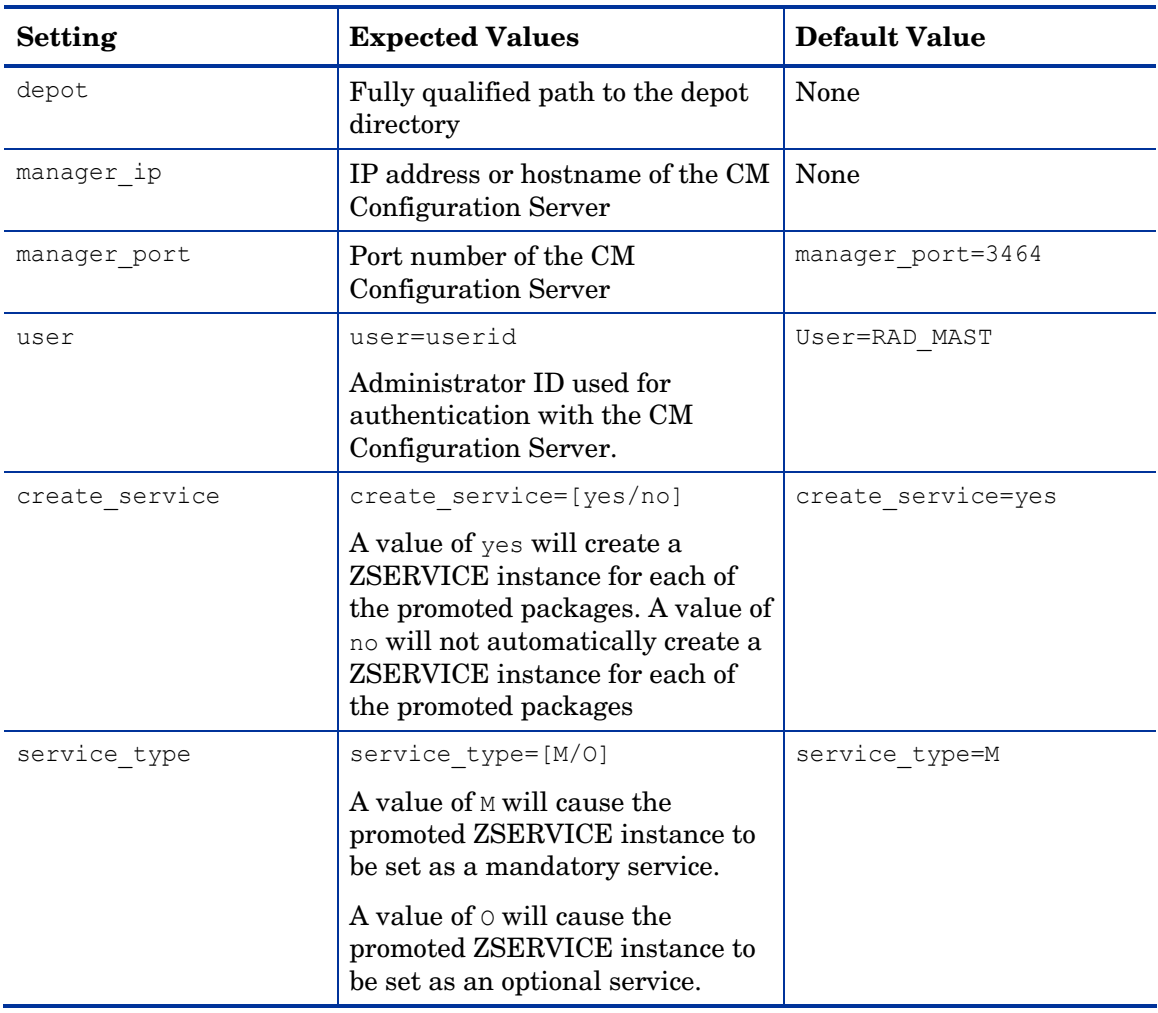

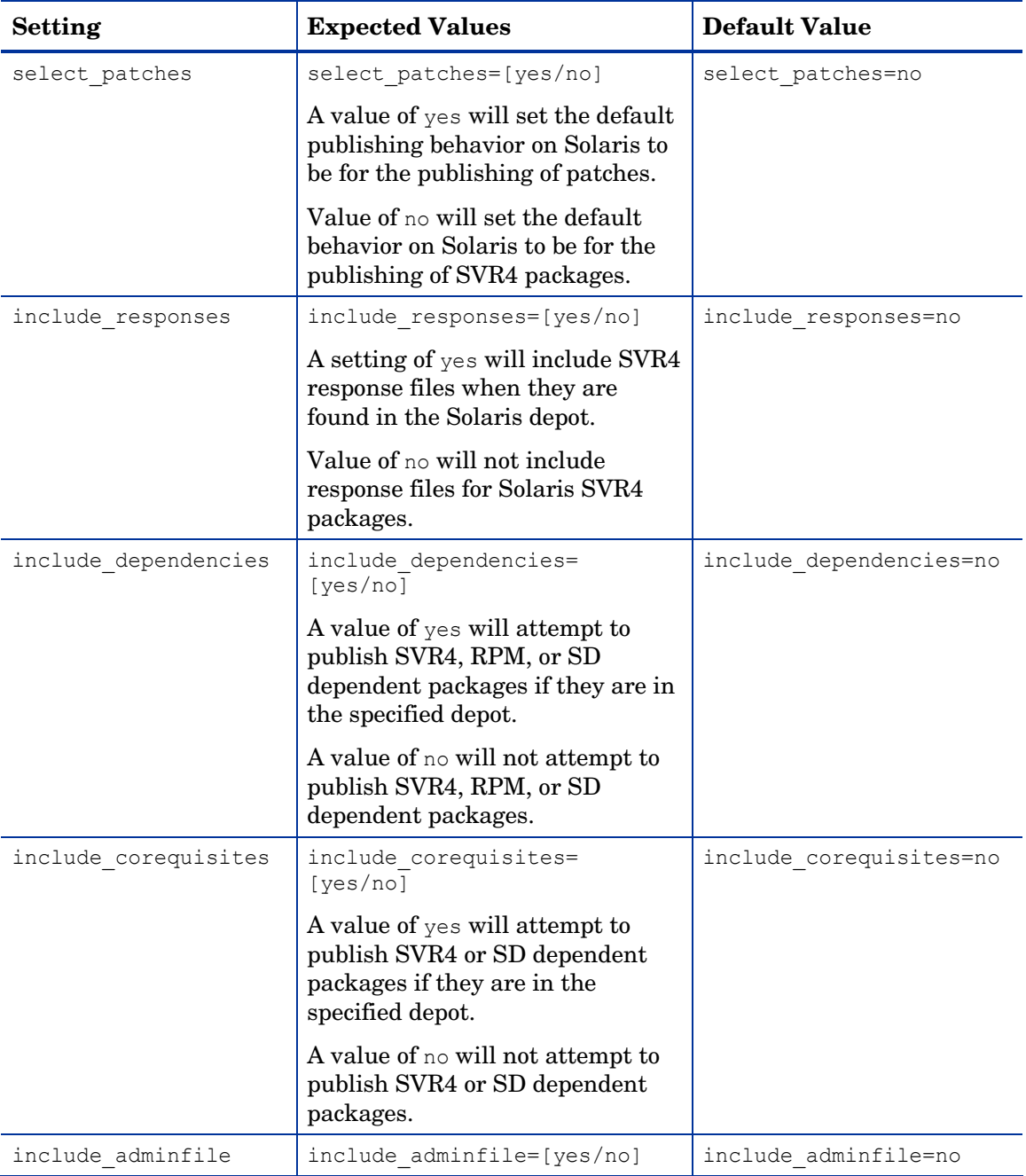
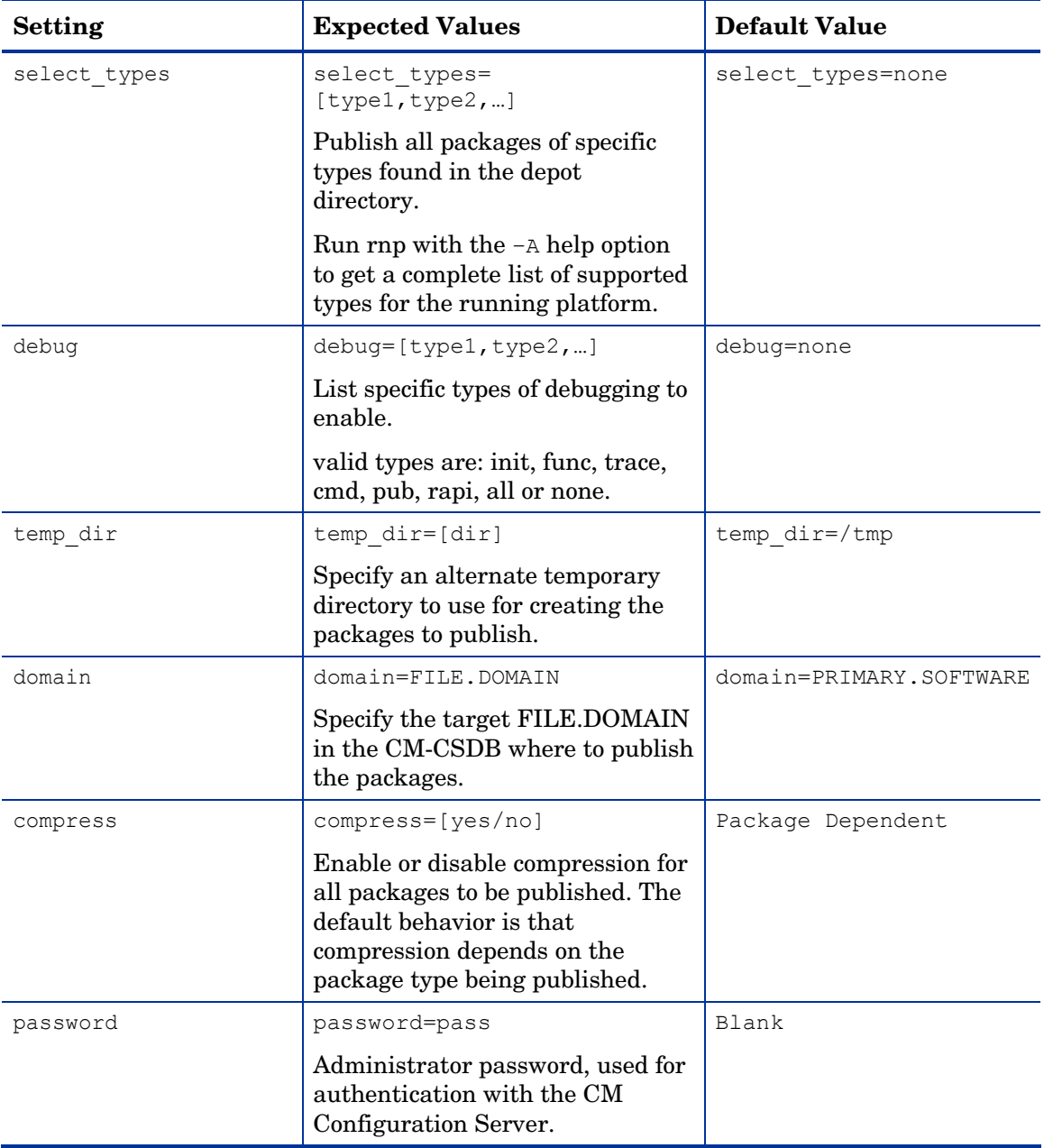

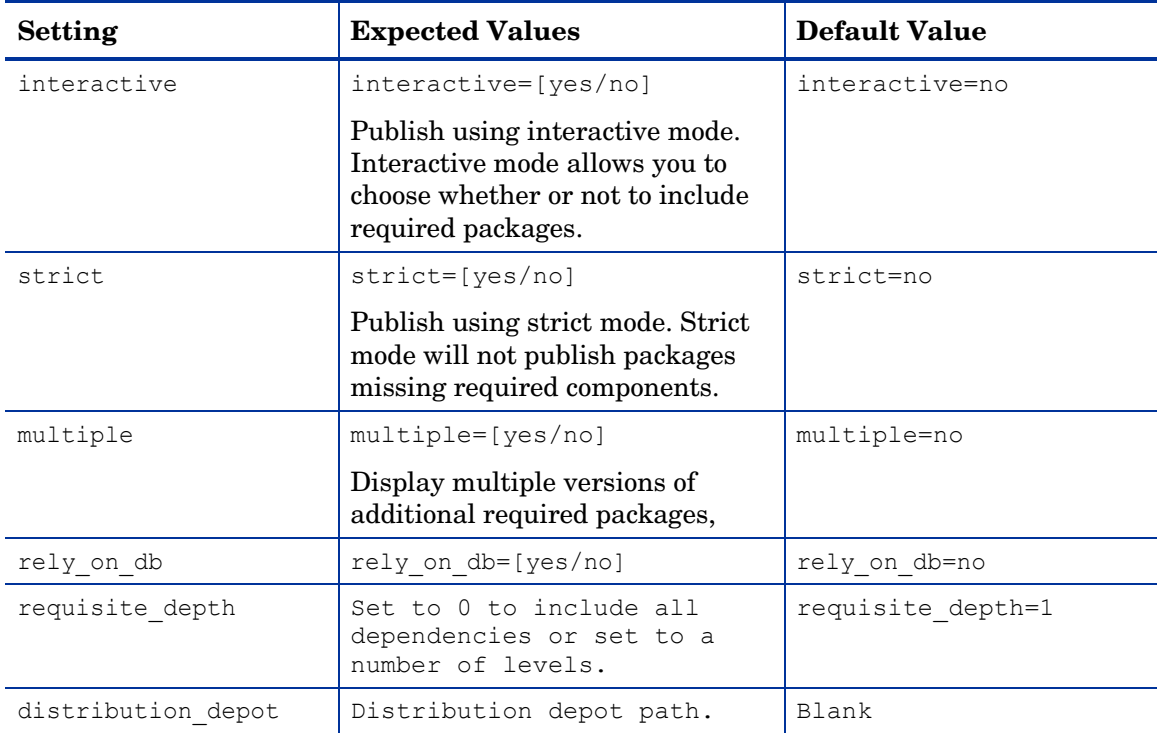

# Publishing with CM Native Packaging

#### **Examples**

See Table 9 on page 65 for an explanation of the CM Native Packager command-line parameters.

To publish SD product SD\_PROD from default depot on HP-UX

- 1 Change your current working directory to the CM Batch Publisher directory.
- 2 On the command line, type:

```
./rnp -user rad mast -pass secret -d /var/spool/sw -p
SD PROD, r=1.0, v=HP
```
To publish all SVR4 packages residing in the default depot on Solaris

- 1 Change your current working directory to the CM Batch Publisher directory.
- 2 On the command line, type:

```
./rnp –d /var/spool/pkg –a
```
Or, if the depot contains packages as well as patches or patch clusters, type the following:

```
./rnp –d /var/spool/pkg –A pkg
```
To publish a specific Solaris Patch residing in the specified depot

- 1 Change your current working directory to the CM Batch Publisher directory.
- 2 On the command line, type:

**./rnp –d /var/spool/patch –p 111111-03 –P** 

To publish a specific Solaris Patch Cluster residing in the specified depot

- 1 Change your current working directory to the CM Batch Publisher directory.
- 2 On the command line, type:

**./rnp –d /var/spool/patch –p 8\_Recommended –P** 

To publish a fileset in package dce.client.core.rte-4.3.0.0.bff residing in the /usr/sys/inst.images depot on AIX

- 1 Change your current working directory to the CM Batch Publisher directory.
- 2 On the command line, type:

```
./rnp -d /usr/sys/inst.images -p dce.client.core.rte-
4.3.0.0.bff
```
To publish a specific Xchat RPM package residing in the specified depot on RedHat Linux

- 1 Change your current working directory to the CM Batch Publisher directory.
- 2 On the command line, type:

./rnp –d /home/rpmadmin –p xchat-1.4.0.2.i386.rpm

Or simply:

./rnp –d /home/rpmadmin –p xchat

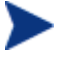

If a package is not supplied on the command line via the  $-p$ parameter, you will be presented with a list of all available packages within the specified depot.

### Publishing with Interactive Mode

When you specify the parameter– $I$  on the command line, the CM Native Packager interactive mode is invoked. This allows you to select which of the *available* required software you would like to include with your current package. You will also see which required prerequisite software is not available in the current depot.

The interactive mode option is ignored if neither the  $-I$  nor  $-\text{coreq}$  or  $-i$ parameters are specified on the command line (indicating prerequisite software is required for the current package). Here is an example of Interactive Mode:

---------------------------------------------------------

```
Processing additional software required for QA MASTER 1-1.0.0-0.i386.rpm
```
Following additionally required software is found in software depot and selected to be included in to promote package:

1. prereqs: - QA\_RPM2-1.2.0-0.i386.rpm - included

- 2. prereqs: QA\_RPM3-1.0.0-0.i386.rpm included
- 3. prereqs: QA\_RPM4-1.0.0-0.i386.rpm included

Please toggle the selection:

Select (a to include all; d to exclude all; c to continue; s to skip current package; q to quit entire session; a number to toggle its selection):

You can exclude any of the required software by entering the corresponding number. A message at the end of each line (included or not included) lets you know whether or not the required software will be included with the current package.

• Enter the number of the required software or type another option available in the interactive mode menu and press **Enter** to continue the native packaging process.

| <b>Selection</b> | <b>Description</b>                                                                                                    |  |
|------------------|----------------------------------------------------------------------------------------------------|--|
| a                | Selects all available required software to include with the<br>current package. Available required software is included by<br>default. (Set all available required software to included) |  |
| $\mathbf{c}$     | Continue the native packaging process.                                                                                                    |  |
|                  | If you have made changes to the list of packages to be<br>processed, the continue option will update this list. Use the<br>continue option again to move on to the next processing step. |  |
|                  | This behavior accommodates multi-level dependency<br>processing.                                                                                                    |  |
| d                | Deselects all included software. (Set all available required<br>software to not included)                                                                                                |  |
| q                | Quit the CM Native Packaging process.                                                                                                    |  |
| S                | Skip the current package.                                                                                                    |  |

**Table 11 Interactive Mode Selections** 

### Wrapped Native Packages

The following section lists all CM-CSDB class instances and their attributes that are created when you publish native UNIX software with CM Native Packaging.

CM Native Packaging utilizes a **method harness** to invoke agent methods, therefore when a package is published to the CM-CSDB, populated method attributes such as ZCREATE, ZDELETE, ZUPDATE, ZVERIFY, and ZREPAIR will contain the text "hide nvdkit method."

The supplied agent methods are designed to invoke the native software management utilities, therefore, the methods are not interchangeable between agent platforms. For example: the file  $sd.tc1$  supplied with HP-UX CM agents invokes native HP-UX package management utilities and therefore the successful execution of this method on an operating system other than HP-UX is not possible.

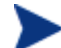

An exception exists when the native software management utilities are available on multiple platforms. The RPM package type and related native utility rpm is supported and available under RedHat Linux as well as AIX and Solaris. The rpm.tcl file for the RPM client methods is thus supplied with these platforms.

When publishing native UNIX packages using the CM Native Publisher, the software packages are published to the CM-CSDB (in compressed format). The depot containing native software in compressed format is promoted to SD class (class is similar to UNIXFILE Class). The tables below list the modified attributes:

| <b>Attribute</b> | <b>Description</b>                                                                                                    |  |
|------------------|----------------------------------------------------------------------------------------------------|--|
| ZRSCNAME         | Specifies a string that is used by native methods to identify<br>software contained in the published depot. This is the<br>complete software spec on HP-UX (tag, version, architecture<br>and vendor). |  |
| ZRSCCFIL         | Specifies the path to the file that is included in this<br>instance. This file contains the native packaged software.                                                                                  |  |
| <b>AUTOBOOT</b>  | This Boolean variable is set to Y in case the wrapped SD<br>software contains a reboot file set.                                                                                                    |  |
| ZCREATE          | Uses method Harness call. The CM agent method sd.tcl<br>script contains a native command call to install the software<br>package:                                                                      |  |
|                  | hide nvdkit method                                                                                                    |  |
|                  | Note: If all the file systems listed in /etc/fstab are not<br>mounted, ZCREATE (swinstall) will fail. This default<br>behavior assures that later installations will work correctly.                   |  |

**Table 12 SD Class instance attributes modified** 

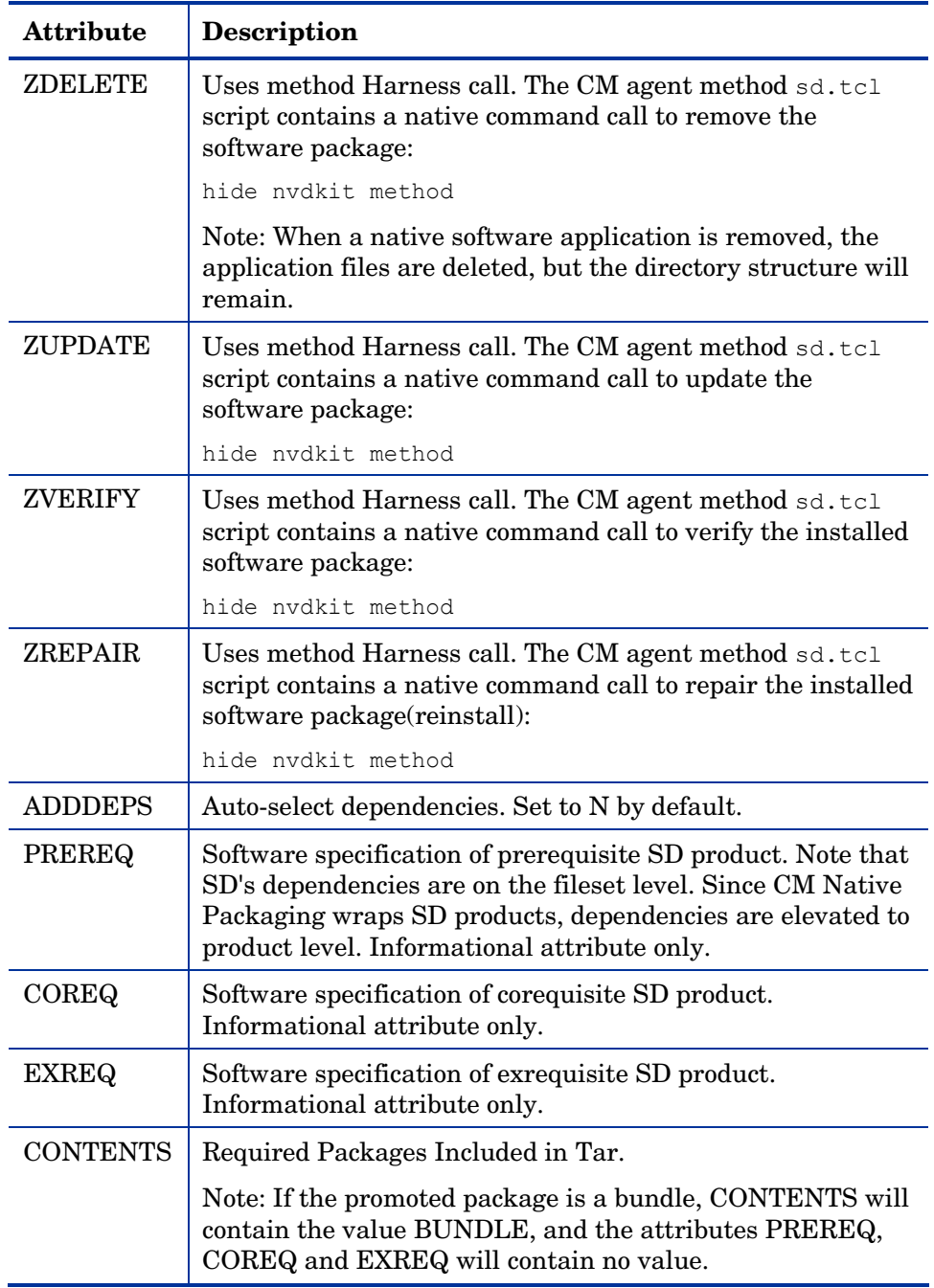

| <b>Attribute</b> | <b>Description</b>                                                                                                    |
|------------------|----------------------------------------------------------------------------------------------------|
| <b>INSTOPTS</b>  | Package installation options.<br>${\bf (For example, \texttt{-}xenforce\_dependence=true)}\\ \texttt{-}xallow\_downdate=true)$ |
|                  | NOCHECK keyword can be added to installation options.<br>See Operational Notes for more information.                           |

**Table 13 SVR4 Class Instance Attributes Modified by CM Native Packaging** 

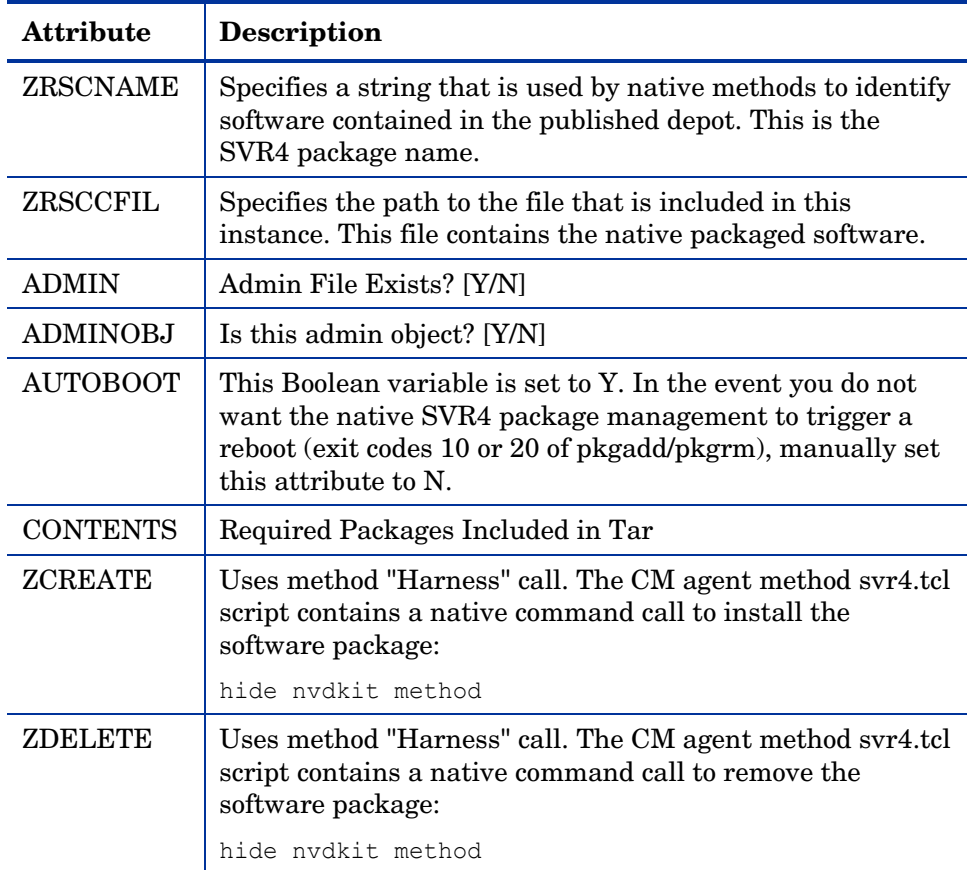

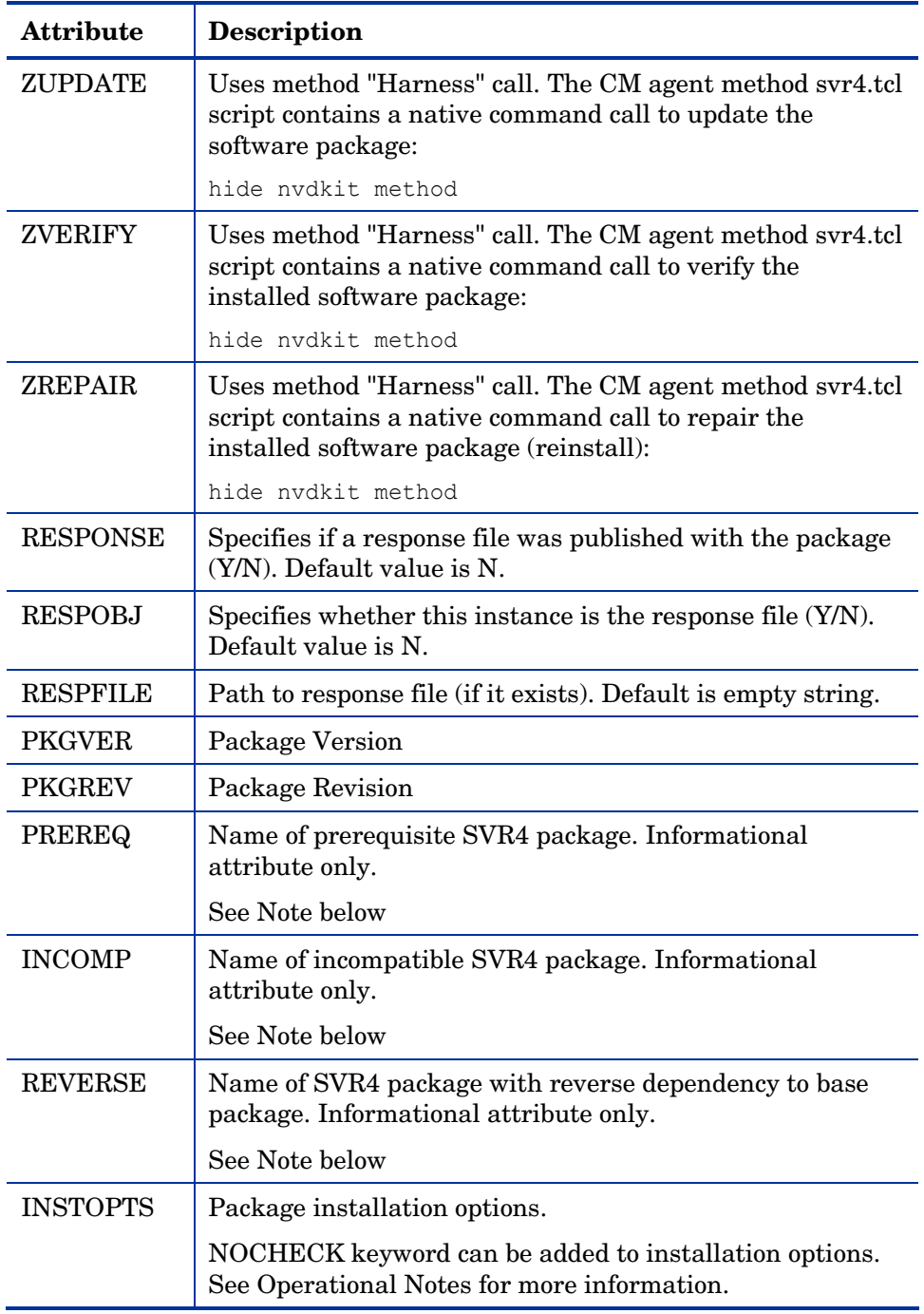

 $\blacktriangleright$ The SVR4 dependency attributes PREREQ, INCOMP, and REVERSE are only populated when dependency information exists for SVR4 packages in disk depot format only and not when the packages are already bundled as datastreams (.pkg files).

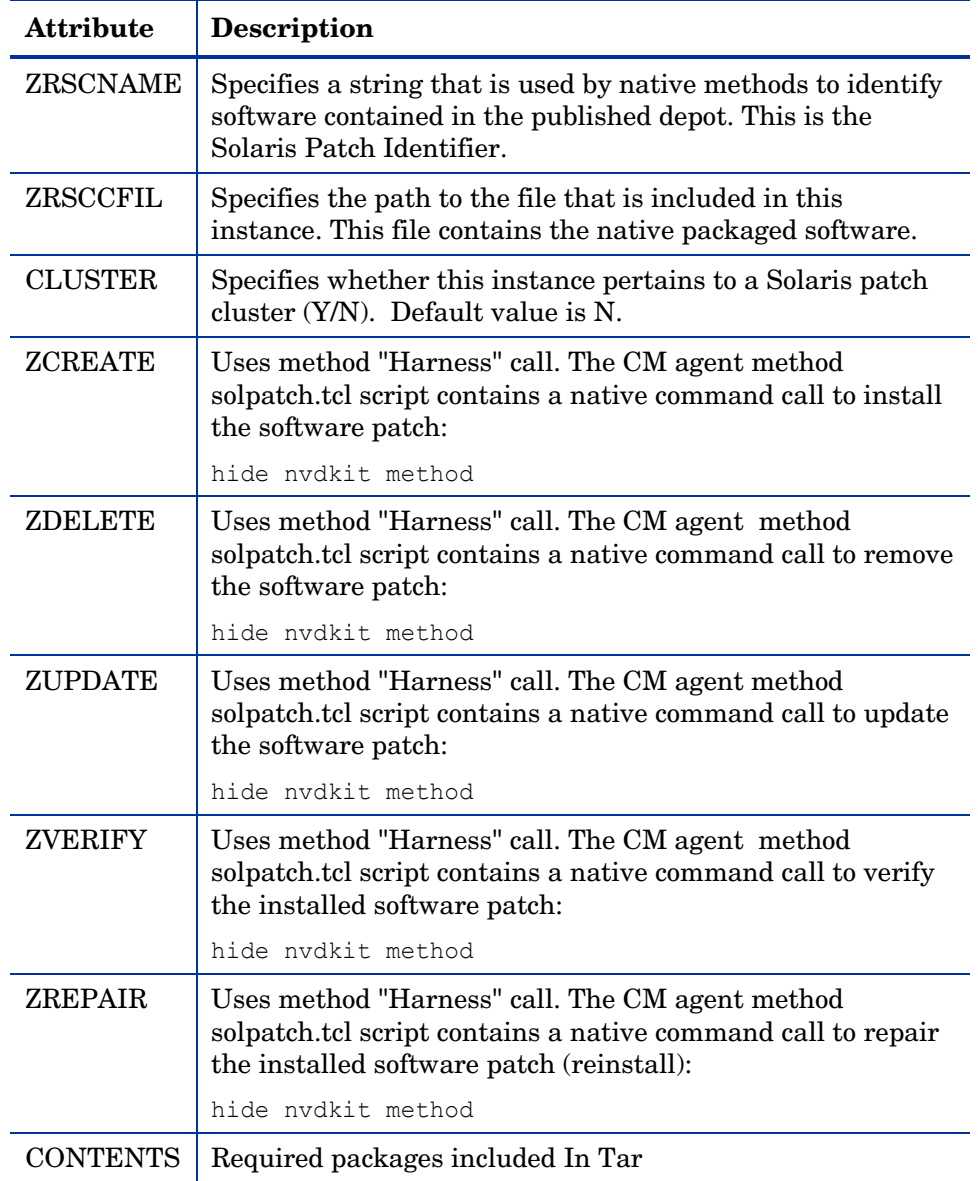

#### **Table 14 SOLPATCH Class Instance Attributes**

| <b>Attribute</b> | <b>Description</b>                                                                                                    |  |  |
|------------------|----------------------------------------------------------------------------------------------------|--|--|
| <b>ZRSCNAME</b>  | Specifies a string that is used by native methods to identify<br>software contained in the published depot. This is the<br>package filename without the bff or rte suffix on AIX (all<br>dots are converted to underscores).                             |  |  |
| ZRSCCFIL         | Specifies the path to the file that is included in this<br>instance. This file contains the native packaged software.                                                                                                    |  |  |
| ZCREATE          | Uses method "Harness" call. The CM agent method aix.tcl<br>script contains a native command call to install the<br>software package:                                                                                                    |  |  |
|                  | hide nydkit method                                                                                                    |  |  |
| <b>ZDELETE</b>   | Uses method "Harness" call. The CM agent method aix.tcl<br>script contains a native command call to remove the<br>software package:                                                                                                    |  |  |
|                  | hide nydkit method                                                                                                    |  |  |
| <b>ZUPDATE</b>   | Uses method "Harness" call. The CM agent method aix.tcl<br>script contains a native command call to update the<br>software package:                                                                                                    |  |  |
|                  | hide nydkit method                                                                                                    |  |  |
| <b>ZVERIFY</b>   | Uses method "Harness" call. The CM agent method aix.tcl<br>script contains a native command call to verify the installed<br>software package:                                                                                                    |  |  |
|                  | hide nydkit method                                                                                                    |  |  |
| <b>ZREPAIR</b>   | Uses method "Harness" call. The CM agent method aix.tcl<br>script contains a native command call to repair the<br>installed software package (reinstall):                                                                                                |  |  |
|                  | hide nydkit method                                                                                                    |  |  |
| <b>COMMIT</b>    | If turned on, this flag commits all file sets in package<br>update. Default value is N.                                                                                                    |  |  |
| <b>FORCE</b>     | If turned on this flag forces the installation of a software<br>product even if (there exists) a previously installed version<br>of the software product that is the same as or newer than<br>the version currently being installed. Default value is N. |  |  |

**Table 15 AIX Class Instance Attributes** 

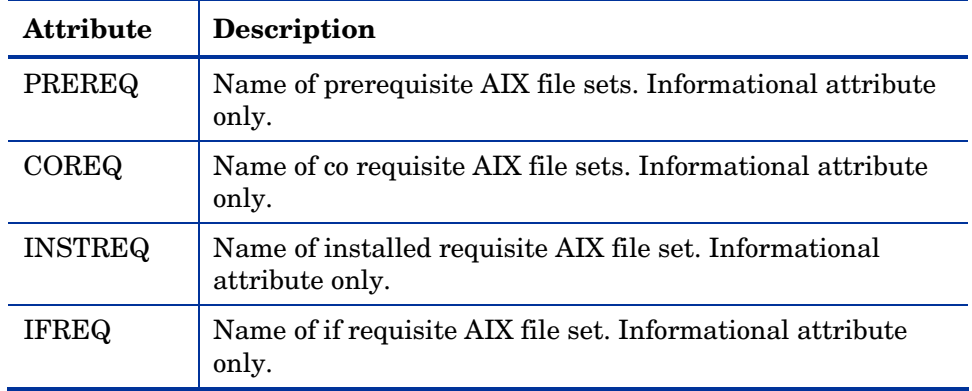

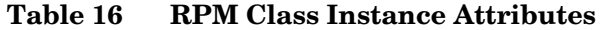

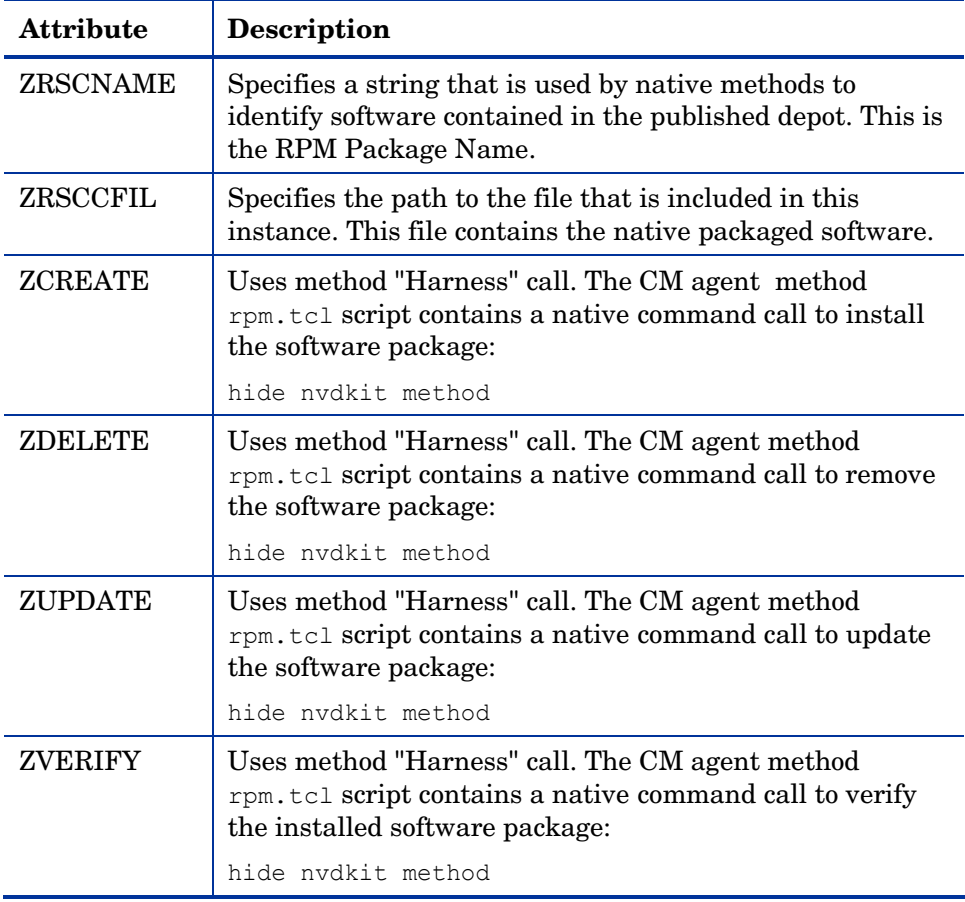

![](_page_84_Picture_123.jpeg)

<span id="page-84-0"></span>An instance of PACKAGE class is created that contains the instance of SD,SVR4,SOLPATCH,AIX, or RPM class. Table 17 below describes how CM Native Packaging maps native package information into PACKAGE class attributes.

**Table 17 PACKAGE Class attributes** 

| <b>Attribute</b> | <b>Description</b>                                                                                                    |
|------------------|----------------------------------------------------------------------------------------------------|
| Instance<br>Name | On HP-UX CM Native Packaging will take SD product tag,<br>prefix SD and append a date and sequence number to<br>guarantee uniqueness (SD <tag> yyyymmddn).</tag> |
|                  | On Solaris only the SVR4 string is pre-pended to SVR4<br>package name and a date and sequence number is appended<br>to the name to guarantee uniqueness          |

![](_page_85_Picture_99.jpeg)

![](_page_86_Picture_112.jpeg)

CM Native Packaging also creates an instance of ZSERVICE Class holding previously created instance of PACKAGE Class. Table 18 on page 85 lists the modified attributes.

| <b>Attribute</b> | <b>Description</b>                                                                                                    |  |
|------------------|----------------------------------------------------------------------------------------------------|--|
| Instance<br>Name | On HP-UX, the CM Native Packager will take the SD<br>product or bundle tag, prefix SD_ and append a date and<br>sequence number to guarantee uniqueness<br>(SD <tag> yyyymmddn).</tag>                                      |  |
|                  | For Solaris SVR4 Packages, the SVR4_string is pre-<br>pended to the package name and a date and sequence<br>number is appended to the name to guarantee uniqueness<br>(SVR4 <pkg> yyyymmddn).</pkg>                         |  |
|                  | For Solaris Patches, the SOLPATCH string followed by the<br>patch OS is pre-pended to the Solaris Patch number<br>(SOLPATCH 5 8 <patch>).</patch>                                                                           |  |
|                  | For Solaris Patch Clusters, the SOLPATCH_string is pre-<br>pended to the Patch Cluster Identifier and a date and<br>sequence number is appended to guarantee uniqueness<br>(SOLPATCH <patch cluster=""> yyyymmddn).</patch> |  |
|                  | For AIX bff and rte packages, the AIX_prefix is added to<br>the package name and a date and sequence number is<br>appended to the name (AIX <pkg> yyyymmddn).</pkg>                                                         |  |
|                  | For RPM, the RPM_ prefix is added to the RPM Package<br>Name and a date and sequence number is appended<br>(RPM <pkg> yyyymmddn).</pkg>                                                                                     |  |
|                  | Note: When instance names generated are longer than 32<br>characters, the package/patch names parts of the instance<br>names shall be truncated.                                                                            |  |
| <b>VERSION</b>   | SD revision or SVR4 version native attributes are mapped<br>into VERSION.                                                                                                    |  |
|                  | For Solaris Patches, the patch revision is mapped into<br>VERSION.                                                                                                    |  |
|                  | For AIX bff or rte packages, no release information is<br>mapped since it is usually included in the package name<br>(filename).                                                                                            |  |
|                  | For RPM Packages, the RPM Package Version is mapped<br>into VERSION.                                                                                                    |  |

**Table 18 ZSERVICE Class attributes** 

![](_page_88_Picture_119.jpeg)

If a package requires a system reboot after an agent connect, make sure the hreboot radskman parameter is set to Y. Refer to the CM *Application Manager Guide* for more information.

 $\blacktriangleright$ 

#### Automatic Inclusion of Required Packages

If you specify the –i command-line option, CM Native Packaging will include prerequisite packages into the depot with the (main) package you are publishing to CM. The prerequisite package needs to exist in the depot CM Native Packaging is using as a source. (This feature is not supported for AIX (bff) packages, Solaris Patches and Patch Clusters) For RPM packages, all prerequisite packages as well as any additional prerequisite packages they might require are included (this can be determined by using the –depth option). All other package formats include only the first level of required packages for the package to be published.

The –coreq command option will include corequisite packages for SD (COREQ).

When using the  $-i$  or  $-\text{coreq}$  options, the promotion of native software packages will not fail because of a missing prerequisite or corequisite package (unless the –S option is specified). Installation will fail only if prerequisite or corequisite packages are missing from both the promoted native software package *and* from the target machine.

Alternatively, if a prerequisite or corequisite package is already installed on the target machine, including these in a native software package for promotion will result only in using more network bandwidth and disk space than necessary.

Publishing packages with prerequisites included may take an extended amount of time. About every thirty seconds, a progress message is displayed:

Info: Compiling extended info about all packages in the depot. Please wait...

![](_page_89_Picture_7.jpeg)

This feature is not supported for AIX (bff) packages, Solaris Patches and Patch Clusters.

# Troubleshooting CM Native Packaging

Should you encounter problems publishing native UNIX software packages, please perform the following steps before contacting technical support:

- Enable full diagnostic tracing by appending the text -debug all to your command line and re-run the publishing session.
- Have the log file produced by the CM Native Packager publishing readily accessible to provide to support. By default, the log file would be called publish.log located in the directory where you installed the CM Batch Publisher.

![](_page_90_Picture_2.jpeg)

You should only use the command-line option  $-\text{delay}$  all to diagnose publishing problems.

# Operational Notes

The following describes the operations involved during the publishing and deployment of native packages. This gives you a better understanding of the current processes and capabilities provided to manage these packages

# Publishing

- All packages are selected from the software depot specified by using the -d option. We recommend that you build a depot with packages of the same architecture only (for example, separate depots of RPMs for installation of i386 or x86\_64 machines).
- "-dist *a\_distribution\_depot*" option (RPM packages, HP-UX SD packages, and HP-UX SD bundles only) where *a\_distribution\_depot* is the location of packages used during deployment. If this option is present, then the -d option can be omitted and *a\_distribution\_depot* location will be used instead. Packages promoted with the -dist option will contain "DIST=distribution\_depot\_path" in the CONTENTS field of their package class instances.
- Dependency checking is performed on the target (selected) package or patch as well as on all its dependent packages (currently, multi-level dependency checking is implemented for RPM and HP-UX SD packages only). Use "–depth N" option to control the depth of dependency processing. If the –depth option is not defined, only one level of

dependencies (of the target package only) are processed. To include all dependencies, use –depth 0.

- Dependencies are not checked when processing certain package formats that contain multiple entries (such as HP-UX bundles and Solaris data streams). This process is typically performed when these 'bundles' are created.
- On Linux, a dependency's release level can be specified as conditional  $\ge$ version 2, release 1). If multiple dependencies are found to satisfy this condition, by default the newest package is selected for inclusion. If a specific version is desired, one can use the –M option in interactive mode to list all possible matches, and select the one desired.
- (Solaris only) To specify an installation defaults file ("admin file"), use the –admin option. The name of this file should equal the name of the target package, and have an extension of ".admin". This file must be located in the same software depot where the package is published from. When this file is included in the deployment, it is used specifically for that deployment. If this option is not used, the global admin file ("admin.svr4") located in the IDMSYS directory will be used.
- Use the  $-5$  (strict) option to ensure that all identified dependencies are included in the deployment. If required dependencies are not found in the software depot, an error message will be displayed and publishing will be terminated.
- On AIX, dependency checking is for informational use only, and the dependencies are not currently included in the deployment.
- SVR4 packages promoted from a depot in datastream format must be first renamed with the .pkg extension.
- Using Interactive mode allows you to:
	- See all packages in the software depot available for selection
	- Review all dependencies found for a selected package or patch
	- Select / de-select dependencies. This allows administrators who have knowledge of their target machines to tailor the deployment to fit their environments and needs. Some dependencies can be large, and rather than waste bandwidth and client processing, if not needed, it can be removed from the deployment.

#### **Deployment**

- If a package was promoted with the –dist option, it will be installed from the distribution depot specified in the CONTENTS field.
- If the target package is already installed on the machine and is newer than the one to be deployed, no further processing is done, and the deployment is viewed as successful. However, since it was not deployed, it will not be removed when the service is deleted.

![](_page_92_Picture_3.jpeg)

If back leveling of the package is required, this behavior can be overridden by specifying the appropriate native command-line option in the attribute INSTOPTS for SD and RPM packages. This requires the use of the CM-CSDB Editor

- For SVR4 packages, this behavior can be overridden by adding the NOCHECK keyword to INSTOPTS attribute of the package. This requires the use of the CM-CSDB Editor.
- If (during installation) the target package already exists and is the same release level, it is first verified. If verification fails, it will be re-installed. Subsequent verify or delete processing would occur as usual. This behavior can be changed by adding NOCHECK keyword into INSTOPTS attribute of the package (this requires the use of the CM-CSDB Editor). If present, the package will be re-installed even if it does not fail verification. It is valid for SD, SVR4 and RPM packages only. Appropriate options for the installation are still required.
- (Solaris and Linux only) During install/update, the release levels of already installed dependencies are individually checked, and if newer on machine, they are not installed as this may cause conflicts for other packages. This behavior can be changed by adding the NOCHECK keyword to the INSTOPTS attribute of the package (this requires the use of the CM-CSDB Editor). For example, if INSTOPTS for an RPM package is set to "NOCHECK --oldpackage" or "NOCHECK --force", then required packages for the package can be back leveled; while without NOCHECK, only the main package can be back leveled. For SVR4 packages, the presence of NOCHECK in INSTOPTS is sufficient For HP-UX, this process is performed during the analysis phase of SWINSTALL execution.
- During verify, only the target package is verified and not its dependencies.
- After installation, the native package database is queried to make sure the target package was properly installed and registered in the database.
- When installing an HP-UX (SD) patch, the method will first check to see if it has been superseded. If so, no further processing is performed, as it is regarded as obsolete.
- During removal, the package is checked to make sure it exists (as it may have been upgraded or superseded). If it does not exist, no attempt to delete it is made, and the process is viewed as successful. Only the target package is deleted. Dependent packages are not deleted, as they may be required for other packages.
- If the verify attribute (ZRSCVRFY) of the package instance is set to N, the source depot (file actually deployed from server) is deleted after a successful installation. If a subsequent verification of the installed target package fails, this file is again downloaded and used to repair the damaged package.

# Event Reporting

Use the RNPEVENT object to report events to the CM Configuration Server. Similar to the APPEVENT object, RNPEVENT uses the same variable set and is created if the CM administrator has enabled the reporting flags for a particular event in the EVENTS variable of the ZSERVICE Class. The RNPEVENT variables are listed in the table below.

| <b>Variable</b> | <b>Description</b>                        | <b>Sample Value</b> |
|-----------------|-------------------------------------------|---------------------|
| <b>EVENT</b>    | Text description of the<br>current event. | create              |
| <b>STATUS</b>   | Error messages.                           | Successful          |
| <b>CMDRC</b>    | Return code from native<br>command.       | $\theta$            |

**Table 19 RNPEVENT variables** 

![](_page_94_Picture_153.jpeg)

#### Viewing Event Details

Use the CM Reporting Server to view the details of your CM Native Package Events. View the details of the CM Managed Service, then select the CM Native Package Events report. Refer to the *CM Reporting Server Guide* for details on using the CM Reporting Server.

# Summary

- CM Native Packaging is a feature of the CM Batch Publisher specifically designed for UNIX environments.
- CM Native Packaging requires specific classes for each operating system.

# A Product Name Changes

If you have used Radia in the past, and are not yet familiar with the newly rebranded HP terms and product names, Table 20 below will help you identify naming changes that have been applied to the Radia brand.

![](_page_98_Picture_114.jpeg)

![](_page_98_Picture_115.jpeg)

# Index

### \_

\_ALWAYS\_ attribute, 89

#### A

ADDDEPS attribute, 79 addtosvc parameter, 18, 32 ADMIN attribute, 80 ADMINOBJ attribute, 80 AIX Class attributes, 83 aix.tcl, 62 attributes specifying, 38 specifying in the configuration file, 39 specifying on the command line, 43 AUTOBOOT attribute, 78, 80

#### $\mathsf{C}$

CJOBID variable, 95 CLUSTER attribute, 82 CM Batch Publisher UNIX installation, 25 vs. standard CM publishing, 15 Windows installation, 24 CM EDR file format, 22 CM Native Packaging, 60 CM agent requirements, 62

command-line interface, 64 overview, 61 required classes, 62 CM SCM Adapters, 15 CMDMSG variable, 95 CMDRC variable, 94 COMMIT attribute, 83 compress parameter, 32, 56 config file, commands addtosvc, 32 compress, 32, 56 expression, 36, 57 fileclass, 56 filescan, 34 depth, 35 dir, 34 distroot, 34 numsplit, 35 filters, 35 class, include, 36 type, 36 host, 34, 56 insource, 33 global distroot, 33 global numsplit, 33 mgrdiff, 34 intype, 32, 56 logfile, 34, 56 loglvl, 34, 56 package, 31 path, 34, 56 pkgdesc, 31

pkgname, 31

service, 32 svcdesc, 32 svcname, 32 configuration file PROMOTE, 31 format, 31 SCMADAPT, 56 format, 56 sample, 57 configuration file format promote.cfg, 31 scmadapt.cfg, 57 configuration file-based publishing, 17 CONTENTS attribute, 80, 82, 85 COREQ attribute, 79, 84 create\_service setting, 71 customer support, 7

#### D

DELDATE variable, 95 depot setting, 71 DESCRIPT attribute, 87 DESKTOP Class, 17 distroot parameter, 23, 33 document changes, 4, 5

#### E

EDR format, 22 EVENT variable, 94 exclude parameter, 23 expression parameter, 36, 57 EXREQ attribute, 79

#### F

features of CM-BPub, 15 FILE attribute, 87 fileclass parameter, 56 filescan parameter, 33, 34 FIXDATE variable, 95 FORCE attribute, 83

#### G

global distroot, 33 global numsplit, 33

#### H

handle\_reboot parameter, 89 host parameter, 34, 56

#### I

IFREQ attribute, 84 include parameter, 23 include\_corequisites setting, 72 include\_dependencies setting, 72 include\_responses setting, 72 INCLUDES connection, 17 INCOMP attribute, 81 insource parameter, 33 installing CM-BPub for UNIX, 25 Windows, 24 Instance Name attribute, 85, 88 INSTDATE variable, 95

INSTOPTS attribute, 81, 85 INSTREQ attribute, 84 intype parameter, 32, 56

### J

JOBID variable, 95

#### L

legacy adapters, 15 legal notices restricted rights, 2 warranty, 2 logfile parameter, 34, 56 loglvl parameter, 34, 56

#### M

manager\_ip setting, 71 manager\_port setting, 71 method harness, 77 method\_utils.tcl, 62 mgrdiff parameter, 34, 56

#### N

NAME attribute, 87, 89 numsplit parameter, 33

#### O

OS considerations UNIX, 22 Win32, 22

#### P

package parameter, 31 password setting, 73 PATH instance, 54 path parameter, 34, 56 PKGARCH attribute, 85 pkgdesc parameter, 31 PKGEPOCH attribute, 85 pkgname parameter, 31, 69 PKGREL attribute, 85 PKGREV attribute, 81 PKGSUMM attribute, 85 PKGVER attribute, 81, 85 POSTMSG variable, 95 POSTRC variable, 95 PREREQ attribute, 79, 81, 84 PROMOTE Configuration File, 31 promote.cfg, 22 promote.tkd, 16, 22 example, 30 publishing modes, 16 configuration file-based, 16 file listing, 17 scanning, 17 object-based, 18

#### R

radskman, 89 RedHat Linux, 61, 76 REGEDIT4 file format, 22

REGISTRY class, 22 RELEASE attribute, 86 relyondb, 69 replacepkg parameter, 37 REQCMDS attribute, 85 REQLIBS attribute, 85 REQPKGS attribute, 85 REQUIRES connections, 17 RESPFILE attribute, 81 RESPOBJ attribute, 81 RESPONSE attribute, 81 restricted rights legend, 2 REVERSE attribute, 81 RNPEVENT variables, 94 RPM Class attributes, 84 rpm.tcl, 62

## S

SCMAdapt input objects, 51 ZINPUT, 51 ZPROMDFT, 51 ZPROMOTE, 51 ZINPUT variables, 54 root, 54 stem, 54 ZAPPLIC, 55 ZCLASS, 55 ZDSTROOT, 54 ZSPLIT, 54 ZPROMDFT variables, 52 ZPACKAGE, 52 ZPKGDESC, 52 ZPKGNAME, 52 ZSERVICE, 53

ZSVCCNCT, 53 ZSVCNAME, 53 SCMADAPT Configuration File, 56 scmadapt.tkd, 16, 32, 50 example, 50 sd.tcl, 62, 78 select\_patches setting, 72 service parameter, 32 service type setting, 71 SOFTWARE Domain, 15 SOLPATCH, 61 SOLPATCH Class attributes, 82 solpatch.tcl, 62 STATUS variable, 94 svcdesc parameter, 32 svcname parameter, 32 svr4.tcl, 62

#### T

technical support, 7

#### U

UNIQUE variable, 52 UNIX installation graphical, 25 non-graphical, 26 updates to doc, 4 UPGDATE variable, 95 user setting, 71

VENDOR attribute, 89 VERDATE variable, 95 VERSION attribute, 88 VRFYOPTS attributes, 85

#### W

warranty, 2 wrapped native packages, 77

#### X

Xchat RPM package, 76

#### Z

ZADMCLAS variable, 52 ZADMDOMN variable, 52 ZADMFILE variable, 52 ZADMIPRE variable, 52 ZADMMLOC variable, 52 ZAPPLIC variable, 55 ZAPPNAME variable, 52 ZCLASS variable, 55 ZCOMPRESS variable, 52 ZCREATE attribute, 78, 80, 82, 83, 84 ZDELETE attribute, 79, 80, 82, 83, 84 ZDSTROOT variable, 54 ZEXETYPE variable, 52 ZINPUT object, 18, 51, 54 ZOBJCLAS variable, 95

V<br>
VENDOR aerrbute, 88<br>
VENESION attribute, 88<br>
VENESION attribute, 88<br>
VENESION attribute, 88<br>
VENESION attribute, 88<br>
VENESION attribute, 88<br>
VENESION attribute, 88<br>
VENESION attribute, 88<br>
VENESION attribute, 88<br>
VENESI ZOBJDOMN variable, 95 ZOBJID variable, 95 ZOBJNAME variable, 95 ZPACKAGE variable, 52 ZPKGDESC variable, 52 ZPKGNAME variable, 52 ZPROMDFT object, 17, 18, 51 ZPROMDFT variables, 52 ZPROMDIR variable, 52 ZPROMOTE object, 18, 51 ZPROMOTE variable, 52 ZPRPCFIL variable, 54, 55 ZREPAIR attribute, 79, 81, 82, 83, 85 ZRSCCFIL attribute, 78, 80, 82, 83, 84 ZRSCNAME attribute, 78, 80, 82, 83, 84 ZRSCVRFY attribute, 38, 94 ZSERVICE variable, 53 ZSPLIT variable, 54 ZSTOP expression, 36 ZSTOP000 attribute, 87 ZSTOP001 attribute, 87 ZSVCCNCT variable, 17, 53 ZSVCMO attribute, 89 ZSVCNAME parameter, 32, 53, 89 ZTRACEL variable, 53 ZUPDATE attribute, 79, 81, 82, 83, 84 ZUSERID variable, 95 ZVERIFY attribute, 79, 81, 82, 83, 84 ZVLBLTYP variable, 53